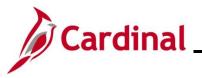

### TA372\_Interface Administration

#### Interface Administration Overview

This Job Aid provides information about the Time Entry Upload process and the Absence Entry Upload processes in Cardinal.

**Navigation Note:** Please note that there may be a **Notify** button at the bottom of various pages utilized while completing the process within this Job Aid. This "Notify" functionality is not currently turned on to send email notifications to specific users within Cardinal.

#### **Table of Contents**

| Revision History                                                               | 2  |
|--------------------------------------------------------------------------------|----|
| Time Entry Upload Process Flow                                                 | 5  |
| Time Entry Upload Error Processing                                             | 6  |
| Generate the Time Entry Upload Error Report                                    | 7  |
| Running the Cancelled/Error Time Entry Upload Query (V_TA_CAN_ERR_TIME_UPLOAD) | 14 |
| Time Entry Upload Review Page                                                  | 17 |
| Transaction Statuses and Definitions:                                          | 21 |
| Time Entry Upload – Troubleshooting Guide                                      | 22 |
| Absence Data Upload Process                                                    | 26 |
| Absence Data Upload Process Flow                                               | 27 |
| Absence Data Upload Error Processing                                           | 28 |
| Generate the Absence Entry Upload Error Report                                 | 29 |
| Running the Absence Data Upload Error Query (V_TA_ABS_DATA_UPLOAD_ERROR)       | 36 |
| Appendix                                                                       |    |
| Time Entry Upload – File and Transaction Level Errors                          |    |
| Absence Data Upload – File and Transaction Level Errors                        | 46 |

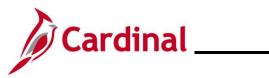

### **Revision History**

| Revision Date | Summary of Changes                                                                                                    |
|---------------|----------------------------------------------------------------------------------------------------|
| 3/1/2025      | Updated the screenshots of the Search pages ( <u>Section 4</u> , after Step 1; <u>Section</u><br><u>12</u> , after Step 1). Added reference information to the Overview of the Cardinal<br>HCM Search Pages Job Aid. |

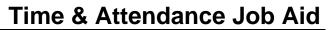

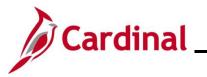

#### **Time Entry Upload Process**

Using the Time Entry Upload program, Cardinal loads productive and non-productive (if applicable) time files sent from interfacing agencies. The following steps are outlined for use by the Time and Attendance (TA) Interface Administrator role, who is responsible for Time Entry Upload process oversight and error resolution:

- 1. The agency sends time entry data using a Cardinal flat file template posted on the secure Cardinal servers for processing. External system files should be placed in the Cardinal File Transfer Protocol (FTP) server folder.
- 2. The Time Entry Upload program is run in batch and processes any inbound time entry files.
- 3. Cardinal receives the Time Entry Upload files and checks for file level errors and will reject those files without loading the transactions. These file level errors will appear on the **Time Entry Upload Error Report.**
- 4. Cardinal processes files that pass file level error validation and checks for transactional errors against a set agency error threshold. If the percentage of errors is below the agency's set threshold, the valid transactions will load to **Reported Time** in "Approved" status, and the transactions with errors should be reviewed on the **Time Entry Upload Review** page and **Time Entry Upload Error Report** or the **Cancelled/Error Time Entry Upload Query.**
- 5. The agency will use the **Time Entry Upload Error Report** and the **Time Entry Upload Review** page to view, change, or cancel transaction level errors. The TA Interface Administrator should review for errors daily or based on the frequency the agency sends Time files.
- 6. TA Interface Administrators can run the **Cancelled/Error Time Entry Upload Query** to review interfaced data transactions in error or transactions that were cancelled from the **Time Entry Upload Review** page.
- 7. Transactions updated on the page online in Cardinal, which pass validation, load to Reported Time in "Needs Approval" status and require Reported Time approval in Cardinal.
- 8. The agency Time & Labor Administrator role can add or change interfaced transactions directly on the Timesheet, if necessary. Timesheet updates for interfacing employees require Reported Time approval in Cardinal. Reports To Supervisor of the employee should approve the updated transactions using the Approvals tile in Cardinal HCM.
- 9. The TA Interface Administrator for the agency will also have the Time & Labor Administrator role for access to the report, review page, and agency timesheets. Employees with interfaced time will not have access to report time online.

Agencies should monitor their file server folder and review error reports to identify if the file submitted to Cardinal is rejected due to file level errors. Agencies should immediately transmit the corrected file. If the inbound time file is accepted by Cardinal but has transaction level errors, all errors should be immediately corrected by the agencies. Errors not addressed by the payroll processing deadlines may impact employee pay and earnings distribution.

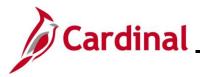

### TA372\_Interface Administration

The Cardinal Team held a forum to review detailed information and examples relating to the Time Entry Upload Interface Forum (TA375) and provided guidance for Time and Attendance (TA) Interface Administrators. Please see the recording of the Time & Attendance <u>TA375 Interface Admin Webinar /</u> Forum to learn more about:

- Process Flow
- Error Processing
- Error Report
- Review Page and Error Examples

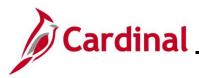

### **Time Entry Upload Process Flow**

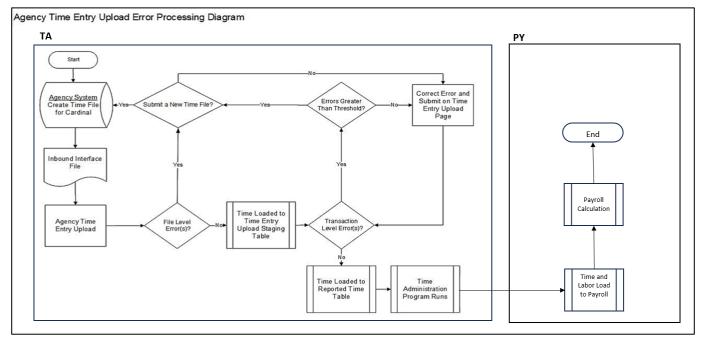

**Note**: When time is adjusted on the **Time Entry Upload Review** page it will require approval. After time has been submitted, it will process and load to the **Reported Time** and will require approval. Once the **Reports To** Supervisor approves the time, it will go through the Time Administration process.

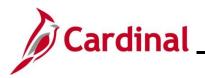

#### TA372\_Interface Administration

#### Time Entry Upload Error Processing

There are two different rejection error levels for the Time Entry Upload program:

- **File Level Error:** A file level error will occur if the file does not meet file layout or other file requirements (e.g., corrupted file or invalid file name). If a file level error occurs, none of the transaction data in the file is uploaded into Cardinal. The file must be corrected by the agency and re-sent to Cardinal for processing.
- **Transaction Level Error:** A transaction level error occurs if the file is successfully processed by Cardinal (no file level errors exist), but individual transactions contain invalid values or do not meet interfacing time reporting requirements for the employee or agency (e.g., combination edit errors or missing required fields for a transaction). If a transaction level error occurs, only the transaction(s) with errors are rejected and all other transactions in the file are uploaded into Cardinal. The transaction(s) with errors should be corrected in the agency source system and resent to Cardinal or corrected manually online in Cardinal using the **Time Entry Upload Review** page.
  - Each agency has a set Time Entry Upload error threshold limit (e.g., 10%). This error threshold is the limit for the total percentage of transaction level errors allowed in the time file in order for the program to load the valid rows as Reported Time. If the total errors in the agency time file is more than the error threshold, no transactions will be loaded as Reported Time. The submitting agency will use the **Time Entry Upload Review** page to either:
    - Cancel the full file (and submit a new file for processing) or
    - Load the valid transactions as **Reported Time** and manually handle the errors.

All file and transaction level errors can be viewed in the Appendix section of this Job Aid.

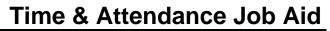

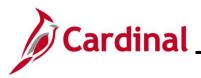

#### Generate the Time Entry Upload Error Report

The Time Entry Upload Error Report can be viewed for a file after the daily batch process has run to completion. The batch process posts the report to the Report Manager in Cardinal within the agency specific folder and to the file server for the agencies to retrieve automatically outside of Cardinal. Reports are available in the Report Manager for 30 calendar days and on the file server for seven days. The error report can be re-generated at any time by end users.

File and transaction level errors identified during file processing are reported on the **Time Entry** Upload Error Report generated by the batch process.

The published Report Manager and file server report results are not updated if time is updated and corrected; however, the error report can be regenerated at any time by end users. The report should be reviewed by the agency daily or based on the frequency the agency sends time files.

Follow the steps in this section to learn about how to generate a Time Entry Upload Error Report.

| Step           | Action                                                                        |  |  |  |  |  |  |
|----------------|-------------------------------------------------------------------------------|--|--|--|--|--|--|
| 1.             | Navigate to the Time Entry Upload Error Report page using the following path: |  |  |  |  |  |  |
|                | Menu > Time and Labor > Reports > Time Entry Upload Error Report              |  |  |  |  |  |  |
| The <b>Tir</b> | The Time Entry Unload Error Report Search page displays                       |  |  |  |  |  |  |

The Time Entry Upload Error Report Search page displays.

| ← Tea | am Time Time Entry Upload Error Report                                                                                                    |
|-------|----------------------------------------------------------------------------------------------------|
| Time  | Entry Upload Error Report                                                                                                    |
| Find  | an Existing Value                                                                                                    |
|       | arch Criteria<br>any information you have and click Search. Leave fields blank for a list of all values.                                                                                                    |
| ۲     | Recent Searches Choose from recent searches 🗸 🎢 📮 Saved Searches Choose from saved searches 🗸                                                                                                    |
|       | Search by: Run Control ID begins with                                                                                                    |
|       | Search Clear                                                                                                    |
| ·     | For more information pertaining to the Cardinal HCM Search pages, refer to the Job Aid titled "Overview of the Cardinal HCM Search Pages". This Job Aid is located on the Cardinal Website in <b>Job Aids</b> under <b>Learning</b> . |
| . I   | Enter the Run Control ID in the Run Control ID field.                                                                                                    |
|       | Search by: Run Control ID begins with                                                                                                    |

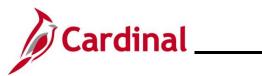

| Step    | Action                                                                                                    |  |  |  |  |  |  |  |  |  |
|---------|----------------------------------------------------------------------------------------------------|--|--|--|--|--|--|--|--|--|
| i       | If the user does not have a Run Control ID, click the <b>Add a New Value</b> button to set one up.<br>For further information on adding a Run Control ID, see the WBT titled <b>NAV225_Cardinal</b><br><b>Reporting (HCM)</b> . This WBT can be found on the Cardinal website in <b>Web-Based Training</b><br><b>(HCM)</b> under <b>Learning</b> .                                                                                                    |  |  |  |  |  |  |  |  |  |
| 3.      | Click the <b>Search</b> button.                                                                                                    |  |  |  |  |  |  |  |  |  |
|         | Search Clear                                                                                                    |  |  |  |  |  |  |  |  |  |
| The Tin | ne Entry Upload Error Report page displays.                                                                                                    |  |  |  |  |  |  |  |  |  |
|         | Time Entry Upload Error Report                                                                                                    |  |  |  |  |  |  |  |  |  |
|         | Run Control ID     FileLevelExample     Report Manager     Process Monitor     Run                                                                                                    |  |  |  |  |  |  |  |  |  |
|         | Date Range     File Parameters       "From Date     "To       Date     Output to File Server                                                                                                    |  |  |  |  |  |  |  |  |  |
|         | Business Unit Selection                                                                                                    |  |  |  |  |  |  |  |  |  |
|         | Tree BU_TA756_INTIN     "How Specified     Selected Detailed Values       Tree Node Selector     Select Values/Nodes       Image: Control of the select of the select |  |  |  |  |  |  |  |  |  |
|         | Save Return to Search Notify Add Update/Display                                                                                                    |  |  |  |  |  |  |  |  |  |
| 4.      | Enter the Date Range for when the user wants to run the report.                                                                                                    |  |  |  |  |  |  |  |  |  |
|         | Note: This can be one day or several days based on the date the Time files were uploaded.                                                                                                    |  |  |  |  |  |  |  |  |  |
|         | Date Range  *From Date To Date                                                                                                    |  |  |  |  |  |  |  |  |  |
| 5.      | In the How Specified field, choose the Selected Detail Values option.                                                                                                    |  |  |  |  |  |  |  |  |  |
|         | *How Specified                                                                                                    |  |  |  |  |  |  |  |  |  |

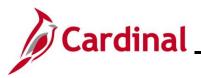

\*Format

PDF

 $\checkmark$ 

Distribution

Distribution

### TA372\_Interface Administration

| Step         | Action                                            |                                                          |       |
|--------------|---------------------------------------------------|----------------------------------------------------------|-------|
| 6.           | Under the Select Values/Node Business Unit field. | es section, enter or select the Agency's Business Unit i | n the |
|              | Select Values/Nodes                               |                                                          |       |
|              | □ Q  4 4 1-1 of                                   |                                                          |       |
|              | Business Unit Description                         | n                                                        |       |
|              | Q Department of Motor Vehicles                    | + -                                                      |       |
| 7.           | Click the <b>Run</b> button to run the            | report.                                                  |       |
| The <b>F</b> | Process Scheduler Request page                    | e displays in a pop-up window.                           |       |
|              |                                                   | Process Scheduler Request                                | ×     |
|              |                                                   |                                                          | Help  |
|              | User ID PPS3_JANIS.HANNUKSELA                     | Run Control ID FileLevelExample                          |       |
|              | Server Name                                       | Run Date 02/02/2021                                      |       |
|              | Recurrence                                        | Run Time 9:27:57AM Reset to Current Date/Time            |       |
|              | Time Zone Q                                       |                                                          |       |

Process Type

SQR Report

• Type

Web 🗸

Process Name

VTAR0757

Click the **OK** button to send the report to the Process Scheduler.

Process List

ок

Select

-

8.

Description

Time Entry Upload Error Report

Cancel

Cancel

ок

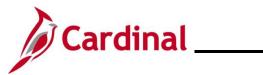

| Step                                   | Act                                                                                                    | ion                                        |             |              |                 |                              |                          |            |              |            |  |
|----------------------------------------|----------------------------------------------------------------------------------------------------|--------------------------------------------|-------------|--------------|-----------------|------------------------------|--------------------------|------------|--------------|------------|--|
| The <b>Tin</b>                         | ne Ei                                                                                                    | ntry U                                     | ploa        | d Error Rep  | ort pa          | ge refreshes and             | displays the Pr          | ocess Ir   | nstance      | Number.    |  |
|                                        | Tin                                                                                                    | ne Entry Uplo                              | ad Error Re | port         |                 |                              |                          |            |              |            |  |
|                                        | Run Control ID     FileLevelExample     Report Manager     Process Monitor       Process Instance:1323273                                                                                                    |                                            |             |              |                 |                              |                          |            |              |            |  |
|                                        | Date Range     File Parameters       *From Date     11/10/2019       *To     02/02/2021       Date     Output to File Server                                                                                                    |                                            |             |              |                 |                              |                          |            |              |            |  |
|                                        | Bu                                                                                                    | siness Unit \$                             | Selection   |              |                 |                              |                          |            |              |            |  |
|                                        |                                                                                                    | Tree BU<br>Name                            | TA756_IN    | IN *How Spe  | cified Selec    | cted Detailed Values         |                          |            |              |            |  |
|                                        |                                                                                                    | Tree Node S                                | Selector    |              | Select Valu     |                              | 1 of 1                   |            |              |            |  |
|                                        |                                                                                                    |                                            |             |              | Business U      |                              |                          |            |              |            |  |
|                                        |                                                                                                    |                                            |             |              | 15400 Q         | Department of Motor Vehicles | + -                      |            |              |            |  |
|                                        |                                                                                                    |                                            |             |              |                 |                              |                          |            |              |            |  |
|                                        | Sav                                                                                                    | Retur                                      | n to Search | Notify       |                 |                              |                          |            | Add Update   | /Display   |  |
| 9.                                     | Click the <b>Process Monitor</b> link to view the report.           Report Manager         Process Monitor                                                                                                    |                                            |             |              |                 |                              |                          |            |              |            |  |
| The <b>Process List</b> page displays. |                                                                                                    |                                            |             |              |                 |                              |                          |            |              |            |  |
|                                        | Proce                                                                                                    | ess List                                   | Server List |              |                 |                              |                          |            |              |            |  |
|                                        | View Process Request For         User ID       PPS3_JANIS.H Q       Type       V       Last       7       Days       Refresh         Server       V       Name       Q       Instance From       Instance To       Report Manager         Run       V       Distribution Status       V       Save On Refresh |                                            |             |              |                 |                              |                          |            |              |            |  |
|                                        | Process List                                                                                                    |                                            |             |              |                 |                              |                          |            |              | 1 . X6 A11 |  |
|                                        | t t t t t t t t t t t t t t t t t t t                                                                                                    |                                            | Seq.        | Process Type | Process<br>Name | User                         | Run Date/Time            | Run Status | Distribution | Details    |  |
|                                        |                                                                                                    | 1323273                                    |             | SQR Report   | VTAR0757        | PPS3_JANIS.HANNUKSELA        | 02/02/2021 9:27:57AM EST | Success    | Posted       | Details    |  |
|                                        | Save                                                                                                    | D Time Entry U<br>Notify<br>ist   Server L |             | Report       |                 |                              |                          |            |              |            |  |

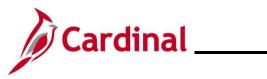

# TA372\_Interface Administration

| Step | Action     |                                                                                                    |         |  |  |  |  |  |
|------|------------|----------------------------------------------------------------------------------------------------|---------|--|--|--|--|--|
| 10.  |            | After the report generates, a <b>Run Status</b> of "Success" and a <b>Distribution Status</b> of "Posted" will display. Click the <b>Details</b> link. |         |  |  |  |  |  |
|      | Run Status | Distribution<br>Status                                                                                                    | Details |  |  |  |  |  |
|      | Success    | Posted                                                                                                    | Details |  |  |  |  |  |

The Process Detail page displays in a pop-up window.

|                         |                                                                                                    | Process Detai                      |                                                               |                    | ×    |
|-------------------------|----------------------------------------------------------------------------------------------------|------------------------------------|---------------------------------------------------------------|--------------------|------|
|                         |                                                                                                    |                                    |                                                               |                    | Help |
| Process                 |                                                                                                    |                                    |                                                               |                    |      |
| Instance                | 1323273                                                                                                    | Туре                               | SQR Report                                                    |                    |      |
| Name                    | VTAR0757                                                                                                    | Description                        |                                                               | bload Error Report |      |
| Run Status              | Success                                                                                                    | Distribution Status                | Posted                                                        |                    |      |
| Run                     |                                                                                                    | Update P                           | 000000                                                        |                    |      |
| Location                | PSUNX2                                                                                                    | ◯ Queu<br>◯ Canc<br>◯ Delet        | Request<br>e Request<br>el Request<br>e Request<br>nd Content | © Restart Request  |      |
| Date/Time               |                                                                                                    | Actions                            |                                                               |                    |      |
| Run Anytin<br>Began Pro | tted On         02/02/2021         9:28:33AM           ie After         02/02/2021         9:27:57AM           cess At         02/02/2021         9:29:00AM           cess At         02/02/2021         9:29:12AM | A EST Messa<br>Batch<br>A EST View | ieters<br>ige Log<br>Timings<br>.og/Trace                     | Transfer           |      |
| OK Cance                |                                                                                                    |                                    |                                                               |                    |      |
| k the View Log/I        | race link.                                                                                                    |                                    |                                                               |                    |      |
|                         |                                                                                                    |                                    |                                                               |                    |      |
| ew Log/Trace            |                                                                                                    |                                    |                                                               |                    |      |

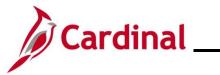

| Step   | Action    |                  |                  |              |                       |                                 |        |
|--------|-----------|------------------|------------------|--------------|-----------------------|---------------------------------|--------|
| ne Vie | w Log/T   | race page        | displays in a    | a pop-up     | window.               |                                 |        |
|        |           |                  |                  | Vie          | w Log/Trace           |                                 | ×      |
|        |           |                  |                  |              |                       |                                 | Help   |
|        |           | Report           |                  |              |                       |                                 |        |
|        |           | Report ID        | 762665           | Process In   | stance 1323273        | Message Log                     |        |
|        |           | Name             | VTAR0757         | Proces       | s Type SQR Report     |                                 |        |
|        |           | Run Status       | Success          |              |                       |                                 |        |
|        |           | Time Entry Uploa | d Error Report   |              |                       |                                 |        |
|        |           | Distribution D   | etails           |              |                       |                                 |        |
|        |           | Distribution     | n Node hrpysit   | Ex           | piration Date 03/04/2 | 2021                            |        |
|        |           |                  |                  |              |                       |                                 |        |
|        |           | File List        |                  |              |                       |                                 |        |
|        |           | Name             |                  |              | File Size (bytes)     | Datetime Created                |        |
|        |           | 15400_TA757_0    | 20220210929_ERRO | RS.PDF       | 9,035                 | 02/02/2021 9:29:12.423889AM EST |        |
|        |           | SQR_VTAR0757     | 7_1323273.log    |              | 2,208                 | 02/02/2021 9:29:12.423889AM EST | -      |
|        |           | vtar0757_13232   | 73.out           |              | 0                     | 02/02/2021 9:29:12.423889AM EST |        |
|        |           | Distribute To    |                  |              |                       |                                 |        |
|        |           | Distribution ID  | Type *Dist       | tribution ID |                       |                                 |        |
|        |           | User             |                  |              |                       |                                 |        |
|        |           | Return           |                  |              |                       |                                 |        |
|        |           |                  |                  |              |                       |                                 |        |
| 2.     | Click the |                  | to view the      | roport       |                       |                                 |        |
| Ζ.     |           |                  | to view the      | report.      |                       |                                 |        |
|        | Name      |                  |                  | F            | ile Size (bytes)      | Datetime Created                |        |
|        | 15400_TA7 | 57_0202202109    | 29_ERRORS.PDI    | F 9          | ,035                  | 02/02/2021 9:29:12.423889/      | AM EST |
|        | L         |                  |                  |              |                       |                                 |        |

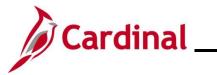

| Report ID: RTA757                                                                          | Commonwealth<br>TIME ENTRY UPLO                                          |                   |                                |                          | Run Date: 02/02/2021<br>Run Time: 09:34 00                                   |
|--------------------------------------------------------------------------------------------|--------------------------------------------------------------------------|-------------------|--------------------------------|--------------------------|------------------------------------------------------------------------------|
| BUSINESS UNIT: 21500 - University of M<br>FROM DATE : 15-JUL-2019<br>TO DATE : 02-FEB-2021 | Mary Washington FILE NAME: 21500_TA756_1                                 | IN_07312020_1457_ | 001.DAT                        |                          | Page No. 15 of 23                                                            |
| EMPLID EMP NAME<br>RCD                                                                     | BUS POSITION <u>POSITION TITLE</u><br>UNIT <u>NUMBER</u>                 | CREATE<br>DATE    | DATE TR                        | C TL LINE<br>QUANTITY ID | ERROR MESSAGE                                                                |
| 0                                                                                          | UNWTA008 Gen Admin Manager I                                             | 07/31/2020        | 11/27/2019 RE                  | G 1 3                    | Missing data in Required field -                                             |
| 0                                                                                          | 21500 UMWTA008 Gen Admin Manager I                                       | 07/31/2020        | 11/28/2019 RE                  | G 0 4                    | BUSINESS_UNIT<br>Numeric fields are not right justified                      |
| 000                                                                                        | 21500 UMWTA008 Gen Admin Manager I                                       | 07/31/2020        | 01/01/1800 RE                  | G 1 5                    | or contain non-numeric characters<br>Invalid Employee Record                 |
| 999                                                                                        | 21500 UMWTA008 Gen Admin Manager I                                       | 07/31/2020        | 01/01/1800 RE                  | G 1 5                    | Invalid Employee Record                                                      |
| 999<br>999                                                                                 | 21500 UMWTA008 Gen Admin Manager I                                       |                   | 01/01/1800 RE<br>01/01/1800 RE |                          | Invalid Employee Record                                                      |
| 999<br>999                                                                                 | 21500 UMWTA008 Gen Admin Manager I<br>21500 UMWTA008 Gen Admin Manager I |                   | 01/01/1800 RE<br>01/01/1800 RE |                          | Missing data in Required field - DUR<br>Employee / Position number not found |
| 999                                                                                        | 21500 UMWTA008 Gen Admin Manager I                                       | 07/31/2020        | 01/01/1800 RE                  | G 1 5                    | Invalid Employee Record                                                      |
| 999                                                                                        | 21500 UMWTA008 Gen Admin Manager I<br>21500 UMWTA008 Gen Admin Manager I |                   | 01/01/1800 RE<br>01/01/1800 RE |                          | Invalid Program<br>Invalid CF Department                                     |
| 999                                                                                        | 21500 UMWTA008 Gen Admin Manager I                                       | 07/31/2020        | 01/01/1800 RE                  | G 1 5                    | Invalid Fund                                                                 |
| 999<br>999                                                                                 | 21500 UMWTA008 Gen Admin Manager I<br>21500 UMWTA008 Gen Admin Manager I |                   | 01/01/1800 RE<br>01/01/1800 RE |                          | Invalid Employee Record                                                      |
| 999                                                                                        | 21500 UMWTA008 Gen Admin Manager I                                       | 07/31/2020        | 01/01/1800 RE                  | G 1 5                    | Invalid Employee Record<br>Invalid Employee Record                           |
| 999                                                                                        | 21500 UMWTA008 Gen Admin Manager I                                       | 07/31/2020        | 01/01/1800 RB                  | G 1 5                    | Invalid Employee Record                                                      |
| 999                                                                                        | 21500 UMWTA008 Gen Admin Manager I<br>21500 UMWTA008 Gen Admin Manager I |                   | 01/01/1800 RE<br>01/01/1800 RE |                          | Invalid Employee Record<br>Invalid Employee Record                           |
| 999                                                                                        | 21500 UMWTA008 Gen Admin Manager I                                       |                   | 01/01/1800 RE                  |                          | Invalid Employee Record                                                      |
| 999<br>999                                                                                 | 21500 UMWTA008 Gen Admin Manager I<br>21500 UMWTA008 Gen Admin Manager I |                   | 01/01/1800 RB<br>01/01/1800 RB |                          | Invalid Employee Record<br>Invalid Employee Record                           |
| 999                                                                                        | 21500 UMWTA008 Gen Admin Manager I                                       | 07/31/2020        | 01/01/1800 RE                  | G 1 5                    | Invalid Employee Record                                                      |
| 999                                                                                        | 21500 UMWTA008 Gen Admin Manager I                                       |                   | 01/01/1800 RE                  |                          | Invalid Employee Record                                                      |
| 999<br>999                                                                                 | 21500 UMWTA008 Gen Admin Manager I<br>21500 UMWTA008 Gen Admin Manager I |                   | 01/01/1800 RE<br>01/01/1800 RE |                          | Invalid Employee Record<br>Invalid Employee Record                           |
| 999                                                                                        | 21500 UMWTA008 Gen Admin Manager I                                       |                   | 01/01/1800 RE                  |                          | Invalid Employee Record                                                      |
| 999<br>999                                                                                 | 21500 UMWTA008 Gen Admin Manager I<br>21500 UMWTA008 Gen Admin Manager I | 07/31/2020        | 01/01/1800 RE<br>01/01/1800 RE | G 1 5                    | Invalid Employee Record<br>Invalid Employee Record                           |
| 999                                                                                        | 21500 UMWTA008 Gen Admin Manager I                                       | 07/31/2020        | 01/01/1800 RE                  | G 1 5                    | Invalid Employee Record                                                      |
| 999<br>999                                                                                 | 21500 UMWTA008 Gen Admin Manager I<br>21500 UMWTA008 Gen Admin Manager I |                   | 01/01/1800 RE<br>01/01/1800 RE |                          | Invalid Employee Record                                                      |
| 999                                                                                        | 21500 UMWTA008 Gen Admin Manager I<br>21500 UMWTA008 Gen Admin Manager I |                   | 01/01/1800 RE<br>01/01/1800 RE |                          | Invalid Employee Record<br>Invalid Employee Record                           |
| 999                                                                                        | 21500 UMWTA008 Gen Admin Manager I                                       |                   | 01/01/1800 RE                  |                          | Invalid Employee Record                                                      |
| 999<br>999                                                                                 | 21500 UMWTA008 Gen Admin Manager I<br>21500 UMWTA008 Gen Admin Manager I |                   | 01/01/1800 RE<br>01/01/1800 RE |                          | Invalid Employee Record<br>Invalid Employee Record                           |
| 999                                                                                        | 21500 UMWTA008 Gen Admin Manager I                                       | 07/31/2020        | 01/01/1800 RE                  | G 1 5                    | Invalid Employee Record                                                      |
| 999<br>999                                                                                 | 21500 UMWTA008 Gen Admin Manager I<br>21500 UMWTA008 Gen Admin Manager I |                   | 01/01/1800 RE<br>01/01/1800 RE |                          | Invalid Employee Record<br>Invalid Employee Record                           |
| 999                                                                                        | 21500 UMWTA008 Gen Admin Manager I                                       |                   | 01/01/1800 RE<br>01/01/1800 RE |                          | Invalid Employee Record<br>Invalid Employee Record                           |
| 999 ,                                                                                      | 21500 UMWTA008 Gen Admin Manager I                                       | 07/31/2020        | 01/01/1800 RE                  | G 1 5                    | Invalid Employee Record                                                      |
| •                                                                                          | r File Level and Transactel<br>El Errors, the agency musical             |                   |                                |                          |                                                                              |
|                                                                                            | tion Level Errors, the em<br>error descriptions. If the<br>aded again.   |                   |                                |                          |                                                                              |
|                                                                                            |                                                                          |                   |                                |                          |                                                                              |

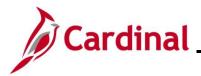

# Running the Cancelled/Error Time Entry Upload Query (V\_TA\_CAN\_ERR\_TIME\_UPLOAD)

The **Cancelled/Error Time Entry Upload** query provides interfaced time data transactions in error or transactions that were cancelled from the **Time Entry Upload Review** page. This query can be run one of two ways. The query can be run using the Run Control value of "CAN" to view a list of all transactions cancelled from the **Time Entry Upload Review** page. The query can also be run using the Run Control value of "ERR" to view all errors from the Time Entry Upload process.

Follow the steps in this section to learn about how to run a **Cancelled/Error Time Entry Upload** query.

| Step | Action                                                                                               |
|------|----------------------------------------------------------------------------------------------------|
| 1.   | Navigate to the <b>Cancelled/Error Time Entry Upload</b> query viewer page using the following path: |
|      | Menu > Reporting Tools > Query > Query Viewer > V_TA_CAN_ERR_TIME_UPLOAD                             |

The Query Viewer page displays.

| ¢ardinal Ho      | omepage           |                               |                       | Query Viewer               |            | ŵ    | : Ø              |
|------------------|-------------------|-------------------------------|-----------------------|----------------------------|------------|------|------------------|
|                  |                   |                               |                       |                            | New Window | Help | Personalize Page |
| Query Viev       | wer               |                               |                       |                            |            |      |                  |
| Enter any inforr | mation you have a | and click Search. Leave field | s blank for a list of | f all values.              |            |      |                  |
|                  | *Search By        | Query Name ~                  | begins with           | V_TA_CAN_ERR_TIME_UPLOAD   |            |      |                  |
|                  | Search            | Advanced Search               |                       |                            |            |      |                  |
|                  |                   |                               |                       |                            |            |      |                  |
|                  |                   | Query Name                    | VIE_OPLC              | DAD in the begins with fie | IQ.        |      |                  |
|                  |                   |                               |                       |                            |            |      |                  |
| Click            | k the <b>Sea</b>  | r <b>ch</b> button.           |                       |                            |            |      |                  |

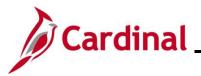

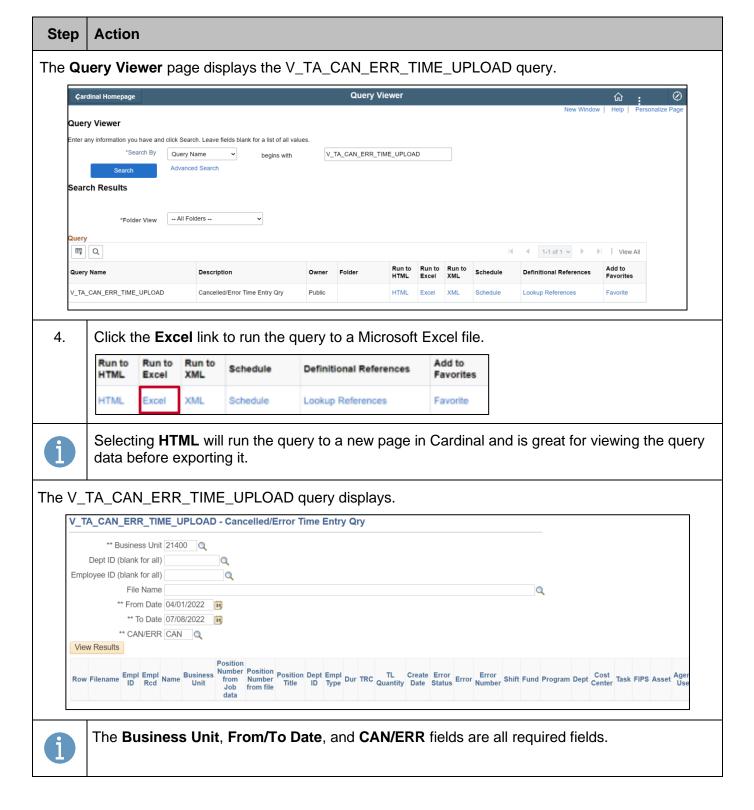

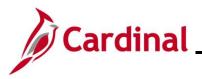

| Step    | Action                                                                                                    |
|---------|----------------------------------------------------------------------------------------------------|
| 5.      | Enter the fields needed to run the query.                                                                                                    |
|         | ** Business Uni 21400 Q<br>Dept ID (blank for all Q                                                                                                    |
|         | Employee ID (blank for all Q<br>File Name Q                                                                                                    |
|         | ** From Date 04/01/2022 3<br>** To Date 07/08/2022 3<br>** CAN/ERF CAN                                                                                                    |
|         |                                                                                                    |
| 6.      | Click the View Results button.                                                                                                    |
| The que | ery displays based on the criteria entered.                                                                                                    |
| Dept    | N_ERR_TIME_UPLOAD - Cancelled/Error Time Entry Ory           Business Unit [21400] Q_           D (basis for ad)           Q_           Pile Name           * Free Date (401/2022) (B)           * To base (7007022) (B) |

| View | inload results in : Excel SpreadSheet CSV1<br>All | entre pa | 1.110       | 10 8.07 |                  |                                           |          |                   |         |           |        |                |             |                 |       |                 |           |            |          |           |         |                    |                 |                        |             |                             |                                    | Fit                               | st 1-10 of      | 10 La        |
|------|---------------------------------------------------|----------|-------------|---------|------------------|-------------------------------------------|----------|-------------------|---------|-----------|--------|----------------|-------------|-----------------|-------|-----------------|-----------|------------|----------|-----------|---------|--------------------|-----------------|------------------------|-------------|-----------------------------|------------------------------------|-----------------------------------|-----------------|--------------|
| Row  | Föename                                           | Empl ID  | Empl<br>Red | Name    | Business<br>Unit | Position<br>Number<br>from<br>Job<br>data |          | Position<br>Title | Dept Em | pl Dur    | TRC    | TL<br>Guantity | Create Date | Error<br>Status | Error | Error<br>Number | Shift Fur | nd Program | Dept Cer | nter Task | FIPS As | set Agenc<br>Use 1 | Agency<br>Use 2 | PC<br>Businese<br>Unit | Project Act | Proje<br>Ivity Rescu<br>Typ | ct Projec<br>rce Resourc<br>Catego | Product<br>Resource<br>Subcategor | Program<br>Code | Agen<br>Valo |
| 1    | 21400_TA756_IN_05252022_1231_001.DAT              |          | 999         |         | 21400            |                                           | LWUC0193 | HELP              | 1400    | 05/09/202 | 22 FER | 4.500000       | 05/25/2022  | x c             | ancel |                 |           |            |          |           |         |                    |                 |                        |             |                             |                                    |                                   |                 |              |
| 2    | 21400_TA756_IN_05252022_1231_001 DAT              |          | 999         |         | 21400            |                                           | LWUC0193 | HELP              | 1400    | 05/10/20  | 22 FER | 7.75000        | 05/25/2022  | x c             | ancel |                 |           |            |          |           |         |                    |                 |                        |             |                             |                                    |                                   |                 |              |
| 3    | 21400_TA756_IN_05252022_1231_001.DAT              |          | 999         |         | 21400            |                                           | LWUC0193 | HELP              | 1400    | 05/11/202 | 2 FER  | 7.750000       | 05/25/2022  | x c             | ancel |                 |           |            |          |           |         |                    |                 |                        |             |                             |                                    |                                   |                 |              |
| 4    | 21400_TA756_IN_05252022_1231_001 DAT              |          | 999         |         | 21400            |                                           | LWUC0193 | HELP              | 1400    | 05/12/202 | 22 FER | 7.750000       | 05/25/2022  | x c             | ancel |                 |           |            |          |           |         |                    |                 |                        |             |                             |                                    |                                   |                 |              |
| 5    | 21400_TA756_IN_05252022_1231_001.DAT              |          | 999         |         | 21400            |                                           | LWUC0193 | HELP              | 1400    | 05/13/202 | 22 FER | 4.500000       | 05/25/2022  | x c             | ancel |                 |           |            |          |           |         |                    |                 |                        |             |                             |                                    |                                   |                 |              |
| 6    | 21400_TA756_IN_05252022_1231_001.DAT              |          | 999         |         | 21400            |                                           | LWUC0193 | HELP              | 1400    | 05/16/20  | 22 FER | 4.500000       | 05/25/2022  | x c             | ancel |                 |           |            |          |           |         |                    |                 |                        |             |                             |                                    |                                   |                 |              |
| 7    | 21400_TA755_IN_05252022_1231_001.DAT              |          | 999         |         | 21400            |                                           | LWUC0193 |                   |         | 05/17/203 | 22 FER | 7.750000       | 05/25/2022  | x c             | ancel |                 |           |            |          |           |         |                    |                 |                        |             |                             |                                    |                                   |                 |              |
| 8    | 21400_TA756_IN_05252022_1231_001 DAT              |          | 999         |         | 21400            |                                           | LWUC0193 |                   |         | 05/18/20  | 22 FER | 7.750000       | 05/25/2022  | x c             | ancel |                 |           |            |          |           |         |                    |                 |                        |             |                             |                                    |                                   |                 |              |
| 9    | 21400_TA756_IN_05252022_1231_001.DAT              |          | 999         |         | 21400            |                                           | LWUC0193 |                   |         | 05/19/202 | 22 FER | 7.750000       | 05/25/2022  | x c             | ancel |                 |           |            |          |           |         |                    |                 |                        |             |                             |                                    |                                   |                 |              |

Open the file to view a list of all transactions cancelled from the Time Entry Upload process. If the user ran this query by selecting the **CAN/ERR** field and selected "ERR" then open the file to view all errors from the Time Entry Upload process.

Remember, to run this query for "CAN" and "ERR" separately.

When "ERR" is selected, employee transaction errors will display specific employee data with error descriptions.

The file can be uploaded again with corrected transactions even if it is under the threshold.

To review and manage the transaction errors online in Cardinal, navigate to the **Time Entry Upload Review** page on page 16 of this Job Aid.

i

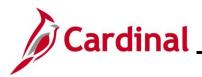

#### TA372\_Interface Administration

#### Time Entry Upload Review Page

The **Time Entry Upload Review** page is used to view the transactions in the file that did not successfully upload as Reported Time. If the total error percentage in the file is more than the error threshold, can upload the file again.

Note: The file can be uploaded again even if it is under the threshold. This is an agency decision.

Use the **Time Entry Upload Review** page to correct the error transactions and re-submit for loading the transaction as Reported Time. The user can also cancel the transaction and correct the transaction directly on the Timesheet.

**Note**: Using direct Timesheet entry should only be used as a last resort. The adjustments should be made in the source system as needed to keep the systems in sync.

Follow the steps in this section to learn how to view the Time Entry Upload Review page.

| Step   | Action                                                                                                    |                                             |
|--------|----------------------------------------------------------------------------------------------------|---------------------------------------------|
| 1.     | Navigate to the Time Entry Upload Re                                                                         | view page using the following path:         |
|        | Menu > Cardinal Interfaces > TA Inter                                                                        | rfaces > Time Entry Upload Review           |
| e Time | e Entry Upload Review page displays.                                                                         |                                             |
| ← Que  | ery Viewer                                                                                                   | Time Entry Upload Review                    |
| Time E | Entry Upload Review                                                                                          |                                             |
| Find a | an Existing Value                                                                                            |                                             |
|        | r <b>ch Criteria</b><br>ny information you have and click Search. Leave fields blank for a list of all value | 25.                                         |
|        |                                                                                                    |                                             |
| () F   | Recent Searches Choose from recent searches                                                                  | ✓ Saved Searches Choose from saved searches |

| Recent Searches | Choose from recent searches | ~ / | Saved Searches | Choose from saved searches | ~ / |
|-----------------|-----------------------------|-----|----------------|----------------------------|-----|
| Business        | Unit begins with 🗸          | ۹   |                |                            |     |
| File 1          | ame begins with 🗸           | ۹   |                |                            |     |
| Creation        | Date = 🗸                    | ٩   |                |                            |     |
| Processed       | Date = •                    | Q   |                |                            |     |
| Action Ne       | ded 🗆                       |     |                |                            |     |
|                 | ∧ Show fewer options        |     |                |                            |     |
|                 | Case Sensitive              |     |                |                            |     |
|                 | Search Clear                |     |                |                            |     |
|                 |                             |     |                |                            |     |

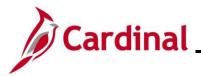

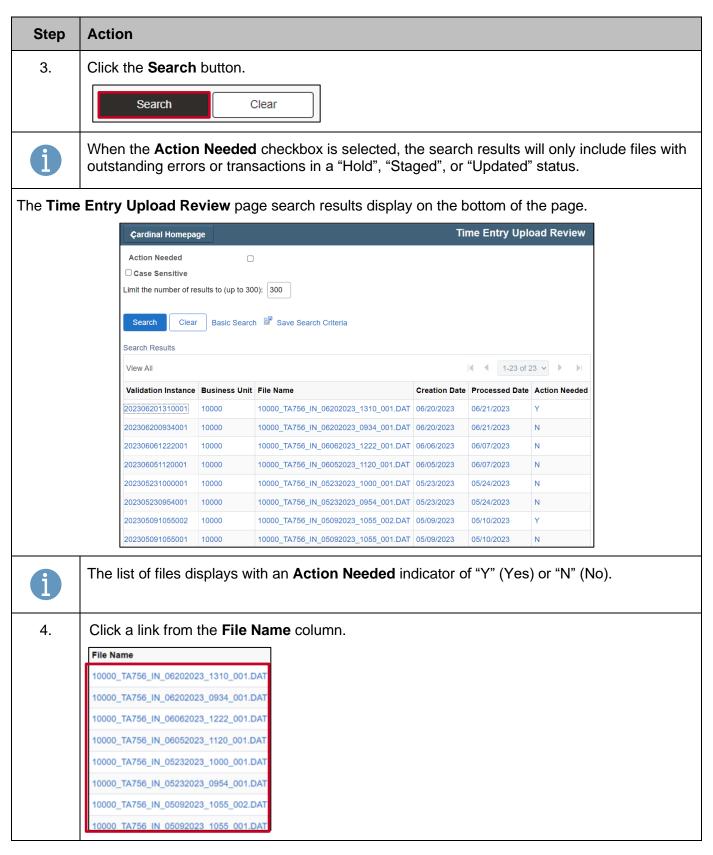

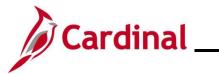

| Step     | Action                                                                                                    |
|----------|----------------------------------------------------------------------------------------------------|
| The Time | Entry Upload Review tab displays.                                                                                                    |
|          | Time Entry Upload Review                                                                                                    |
|          | Time Entry Upload Review Process Monitor                                                                                                    |
|          | Business Unit:         10000         Senate           File Name:         10000_TA756_IN_03292023_1048_001.DAT           Created Date         03/29/2023           Processed Date         03/30/2023           Error Threshold Percentage:         10                                                                                                    |
|          | Transactions Summary:                                                                                                    |
|          | Total number of transactions in Staged Status:       49       Error Transaction Detail         Total number of transactions in Error Status:       7         Total number of transactions in Updated Status:       0         Total number of transactions in Cancel Status:       0         Total number of transactions in Complete Status:       0         Total number of transactions in Complete Status:       0         Total number of transactions in Override Status:       0         Total number of transactions in Override Status:       0         Total number of transactions in Override Status:       0         Total number of transactions in Override Status:       0         Total number of transactions in Source Status:       0         Total number of transactions in the time file:       56         Cancel Full File       Submit         Return to Search       Previous in List |
| İ        | The <b>Transaction Summary</b> section of the page displays status totals for all transactions in the file.                                                                                                    |
|          | If a File Name with an Action Needed of "Y", is selected, there are either outstanding errors<br>and the <b>Error Transaction Detail</b> link is available from the <b>Transaction Summary</b> page, or<br>there are transactions in a "Hold", "Staged", or "Updated" status. The <b>Cancel Remaining</b><br><b>File</b> button is also available and if used, the file will be discarded for upload.                                                                                                    |
| 5.       | Click the Error Transaction Detail link to view the Transaction Level errors.                                                                                                    |

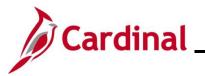

| Step          | Action                                                                                                    |
|---------------|----------------------------------------------------------------------------------------------------|
| e Errc        | or Transaction Detail page displays.                                                                                                    |
| Error transac | Unit         21500         University of Mary Washington           21500_TA756_IN_08242021_1440_001.DAT           ste         06242021           10ato         06242021           Load AII         5 of 5 entries loaded         Process Monitor                                                                                                    |
| 1             | <ul> <li>Time.</li> <li>Sevet Al Cancel Selected Row(s) Cancel Selected Day(s)</li> <li>Save Submit Return to Summary Page Return to Search</li> <li>From the Error Transaction Detail page, the TA Interface Administrator will be able to note the Error Message and can determine the best actions as follows:</li> <li>Cancel Selected Row(s) – Click the Cancel Selected Row(s) after it is determined to cancel some or all transactions and resend the corrected transactions in a new file</li> <li>Cancel Selected Day(s) – Click the Cancel Selected Day(s) after it is determined to cancel some or all transactions by the day(s) and resend the corrected transactions in a new file</li> <li>Correct TRC/Quantity – Correct the values causing the transaction error and submit for processing</li> <li>Hold Transactions - Click the Hold Transaction link to view transactions validated ye requires the errored transaction for the entire day to load. Correct the errored transactions in "Hold" Status will update to Report Time</li> <li>Save - The agency can click the Save button to save updated transactions in progress</li> </ul> |

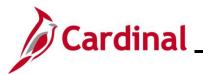

#### **Transaction Statuses and Definitions:**

| Transaction<br>Status | Definition                                                                                                    |
|-----------------------|----------------------------------------------------------------------------------------------------|
| Staged                | Waiting for file submit. You will not see this data on the <b>Time Entry Upload Review</b> page.                                                                                                    |
| Error                 | Transactions that failed validation viewable from the <b>Time Entry Upload Review</b> page.                                                                                                    |
| Update                | Transactions updated viewable from the <b>Time Entry Upload Review</b> page.                                                                                                    |
| Cancel                | User chose to cancel and is unavailable from the <b>Time Entry Upload Review</b> page.                                                                                                    |
| Hold                  | There are multiple transactions for an employee for the day and some passed validation, but at least one errored out. Lines in error will display from the <b>Time Entry Upload Review</b> page. Transactions on hold for the day are viewable from the hold link and waiting for the transaction in error to be corrected so all transaction for day can be loaded. |
| Complete              | Number of transactions successfully loaded as Reported Time in "Approved" workflow status.                                                                                                    |
| Override              | A later transaction overlaid the original file.                                                                                                    |

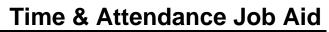

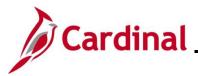

#### Time Entry Upload – Troubleshooting Guide

The following are frequently asked questions and common issues reported by agencies, along with guidance to research and resolve problems with the Time Entry Upload interface and process. Before contacting State Payroll Operations (SPO) or opening a Post Production Support (PPS) ticket, review the guidance below and research to identify the step and status the time transactions are in to determine action needed. The agency Interface Administrator(s) should communicate to other agency contacts who review timesheet and payroll data (i.e., TL Administrators, Payroll Administrators) in the event of any major issue or delay with the time file processing for awareness.

|                                                                 | Troubleshooting Guide                                                                                                    |
|-----------------------------------------------------------------|----------------------------------------------------------------------------------------------------|
| Issue/Question                                                  | Guidance                                                                                                    |
| 1. Transactions are not appearing<br>on the Payroll Register    | Check to verify that the time is in "Taken by Payroll" (TP) Payable<br>Status on the Timesheet/Timesheet Report. Time in "TP" Payable<br>Status has been loaded to payroll and is pending a Pay<br>Calculation to generate the time on the register. This could be a<br>timing issue if the time was loaded to payroll after the timesheet<br>due date and Final Calc. The agency should reach out to State<br>Payroll Operations (SPO) to request an ad hoc Pay Calculation<br>due to late submitted/processed time.                                                                                                    |
| 2. Transactions are on Payable<br>Time but not Taken by Payroll | If the time is in "Estimated" (ES) Payable Status on the<br>Timesheet/Timesheet Report, the interfaced or reported time has<br>been processed by the Time Administration process and has<br>become payable, but has not yet been loaded to payroll by the<br>Time and Labor Load to Payroll process. This could be a timing<br>issue if the time was interfaced or submitted and approved online<br>after the timesheet due date and the Final Time and Labor Load to<br>Payroll process. The agency should reach out to State Payroll<br>Operations (SPO) to request accommodation for the late<br>submitted/processed time. SPO will determine the appropriate<br>course of action, which may be an ad hoc Time and Labor Load to<br>the current Payroll, process in an off-cycle Payroll, or the<br>transactions will be loaded when the next regular pay period<br>paysheets are created.<br>If overtime/premium pay time is in "Overtime Hold" (VH) Payable<br>Status on the Timesheet/Timesheet Report, it is subject to |
|                                                                 | Overtime Lag and has not been released for payment yet. See the<br><u>TA372_Overtime Lag Overview job aid</u> for more information on when to expect overtime to be released for payment.                                                                                                    |

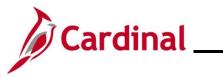

| Issue/Question                                                             | Guidance                                                                                                    |
|----------------------------------------------------------------------------|----------------------------------------------------------------------------------------------------|
| 3. Transactions are on the timesheet as Reported Time but not Payable Time | If the time appears as Reported Time but not Payable Time on the<br>Timesheet or has appeared on the Timesheet Report with a<br>Reported Status populated but a "blank" Payable Status, the<br>interfaced or reported time has not been processed by the Time<br>Administration process. The Time Administration process runs<br>nightly after the Time Entry Upload and every 2 hours during<br>business days to process time submitted and approved online.                                                                                                    |
|                                                                            | If the Reported Time is in "Approved" (AP) Status, this could be a timing issue if the time was approved online after the last run of the Time Administration process. If the approved Reported Time still does not become Payable Time after the next Time Administration process runs, check if there are any high exceptions generated for the employee, as high exceptions can prevent time from becoming payable and must be resolved. If no high exceptions, check the employee's TA Status and Earliest Change Date (ECD) to verify the employee is flagged for processing with a date on or before the date of the time pending processing. If unable to determine why the Reported Time in "Approved" (AP) Status is not processing, open a Post Production Support (PPS) ticket for further assistance.                                                                         |
|                                                                            | If the Reported Time is in "Needs Approval/Approval" (NA) Status,<br>the time was submitted online via the Timesheet or <b>Time Entry</b><br><b>Upload Review</b> page and has not been approved. The Reports To<br>approver of the transactions must first approve the time before it<br>will be processed by the Time Administration process to become<br>Payable Time.                                                                                                    |
| 4. Transactions are not on the timesheet as Reported Time                  | If the time does not appear as Reported Time on the timesheet or<br>is not shown in the Timesheet Report, the transactions were not<br>successfully loaded to Cardinal via the interface. Check the <b>Time</b><br><b>Entry Upload Review</b> page, <b>Time Entry Upload Error Report, or</b><br>the <b>Cancelled/Error Time Entry Upload Query</b> to see if the<br>transactions are in "Error" Status (or "Hold" Status due to related<br>error) or "Staged" Status due to total error percentage over the<br>threshold. See the <b>Time Entry Upload Review</b> page section of<br>this Job Aid for information on error handling. Transactions in<br>"Complete" Status have been successfully loaded as Reported<br>Time. Ultimately after error handling, all valid transactions must<br>either be in "Complete" Status or entered directly on the timesheet<br>to be Reported Time. |
|                                                                            | A common transaction error handling mistake is cancelling the transactions via the <b>Time Entry Upload Review</b> page, but not submitting/approving corrected transactions on the timesheet or not transmitting the corrected transactions in the next file. Another common mistake is after reviewing and/or cancelling errors on the <b>Time Entry Upload Review</b> page, the remaining transactions in "Staged" Status are not submitted and remain in "Staged" Status (must click Submit to load and move to "Complete" Status).                                                                                                    |

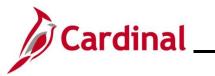

| Issue/Question                                              | Guidance                                                                                                    |
|-------------------------------------------------------------|----------------------------------------------------------------------------------------------------|
| 5. Time in agency system not in<br>Time File                | If the time file was processed successfully in Cardinal and there<br>are expected transactions not loaded as "Reported<br>Time/Complete" Status and not in another status pending further<br>handling such as "Staged" Status or "Error" Status, check to verify<br>if the transactions were actually included in the file transmitted by<br>the agency. Reach out to your agency Interface Administrator or<br>agency technical contacts to troubleshoot if expected transactions<br>in the agency timekeeping system were not included in the file<br>transmitted to Cardinal.                                                                                                 |
| 6. Time File was processed but not loaded due to file error | If the File Name does not appear in <b>Time Entry Upload Review</b><br>page search, check the <b>Time Entry Upload Error</b> report to see if<br>the file was loaded but there was a file level error. The report will<br>indicate the details of the file error. The agency must address the<br>file error by submitting a corrected file with a new name for<br>processing or the transactions must be entered directly on the<br>timesheet and approved for processing.                                                                                                    |
| 7. Time File was not processed                              | If the File Name does not appear in the <b>Time Entry Upload Error</b><br>report, it was not processed in Cardinal. Check if the Time File was<br>transmitted by the agency and is in the Cardinal inbound<br>production folder. If the file is not in the folder, there may be an<br>issue with the agency timekeeping system and/or interface<br>program that prevented the file from generating or an issue with<br>the agency's access that prevented the file from loading to the<br>server or possibly the file was transferred to an inbound test folder<br>by mistake. Reach out to your agency Interface Administrator or<br>agency technical contacts to troubleshoot. |
|                                                             | If the Time File is in the Cardinal inbound production folder but was<br>transmitted after the 10pm deadline, it will be picked up for<br>processing by the next scheduled nightly Time Entry Upload. The<br>Time Entry Upload interface jobs are scheduled based on the<br>nightly workday batch schedule and will not run on holidays or<br>weekends.                                                                                                    |
|                                                             | If the Time File is in the Cardinal inbound production folder and<br>was transmitted before the 10pm deadline on a non-holiday<br>business day, the Time Entry Upload batch process may have<br>failed and the Cardinal team is working to address the issue and<br>will process the files and error reports manually when the issue is<br>resolved. Cardinal will communicate to impacted agency Interface<br>contacts in the rare event this occurs.                                                                                                    |

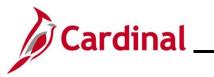

| Issue/Question                                                             | Guidance                                                                                                    |
|----------------------------------------------------------------------------|----------------------------------------------------------------------------------------------------|
| 8. Time File submitted after final deadline and requires urgent processing | The final deadline for transmitting Time Files for each pay period is<br>noted in the Payroll Schedules and HCM Operations Calendar<br>published by State Payroll Operations (SPO). These final<br>deadlines consider holidays/weekends and batch processing<br>schedules and are set to allow sufficient time for the agency to<br>review the time for the pay period and handle errors as needed<br>before the final Time and Labor Load to Payroll process.                                             |
|                                                                            | In the event that a Time File is submitted or corrected and resubmitted after the final deadline and requires urgent processing, the agency must open a Post Production Support (PPS) ticket by emailing VCCC (vccc@vita.virginia.gov) with "Cardinal TA: Urgent Time File Processing Request" in the subject line to request urgent ad hoc processing. The Cardinal PPS Team will work with the Cardinal Batch Team and SPO to follow all steps necessary to load the successful transactions to payroll. |

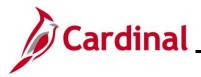

#### TA372\_Interface Administration

#### **Absence Data Upload Process**

Cardinal loads absence take data for active salaried employees from agency systems to Cardinal Absence Management (AM) using the Absence Entry Upload program. This is specifically for agencies that use Cardinal as their leave system of record. The following steps are outlined for use by the TA Interface Administrator role, which is responsible for the Absence Data Upload process oversight and error resolution.

The interface for the Absence Upload will load the Absence Takes into the current system from the files provided by various agencies.

- 1. The agency sends absence entry data using a Cardinal flat file template posted on the secure Cardinal servers for processing. External system files should be placed in the Cardinal File Transfer Protocol (FTP) server folder.
- 2. The Absence Data Upload program is run in batch and processes any inbound absence entry files.
- 3. Cardinal receives the Absence Upload program files and checks for file level errors and will reject those files without loading transactions. These file level errors will display on the **Absence Data Upload Error Report** and the **Absence Data Upload Error Query**.
- 4. The valid transactions load as Absence Events in "Approved" status and transactions with errors are viewable on the **Absence Data Upload Error Report**.
- 5. The agency will use the **Absence Data Upload Error Report** to view transaction level errors. The TA Interface Administrator should review for errors daily or based on the frequency the agency sends absence files.
- 6. TA Interface Administrators can run the **Absence Data Upload Error Query** to review a list of Absence Upload errors interfacing agencies encountered during the Absence Data Upload file process. This query includes the errors along with the error messages for TA Interface Administrators to review.
- 7. The agency Absence Administrator role can add or change interfaced transactions directly on the Timesheet or on the **Absence Event** page, if necessary. Absence updates on the Timesheet for interfacing employees require Reported Time approval in Cardinal.
- 8. The TA Interface Administrator for the agency should also have the Absence Administrator role to access the report and agency timesheets. Employees with interfaced absences will not have access to report absences online.

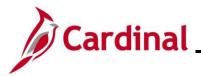

#### **Absence Data Upload Process Flow**

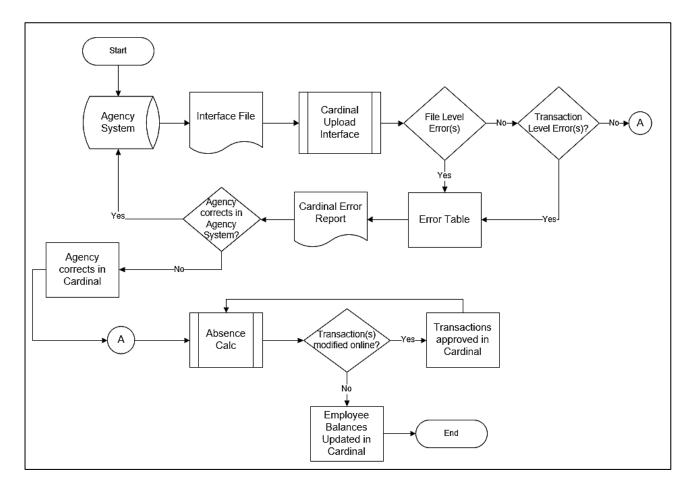

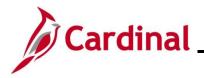

#### TA372\_Interface Administration

#### **Absence Data Upload Error Processing**

There are two different rejection error levels for the Absence Entry Upload program:

• File Level Error: A file level error will occur if the file does not meet the file layout or other file requirements (e.g., corrupted file or invalid file name). If a file level error occurs, none of the transaction data in the file is uploaded into Cardinal. The file must be corrected by the agency and re-sent to Cardinal for processing.

Transaction Level Error: A transaction level error occurs if the file is successfully processed by Cardinal (no file level errors exist), but individual transactions contain invalid values or do not meet interfacing absence reporting requirements for the employee or agency (e.g., missing required fields for a transaction). If a transaction level error occurs, only the transaction(s) with errors are rejected and all other transactions in the file are uploaded to Cardinal. The errored transaction(s) should be corrected in the agency source system and re-sent to Cardinal or corrected manually in Cardinal by the Absence Administrator.

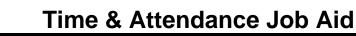

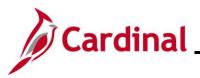

#### **Generate the Absence Entry Upload Error Report**

The **Absence Entry Upload Error Report** can be generated for a file after the daily batch process has run to completion. The batch process posts the report to the Report Manager in Cardinal within the agency specific folder and to the file server for the agencies to retrieve automatically outside of Cardinal. Reports are available in the Report Manager for 30 calendar days and on the file server for 7 days. The error report can be re-generated at any time by end users.

File and transaction level errors identified during file processing are reported on the **Absence Entry Upload Error Report** generated by the batch process.

The published Report Manager and file server report results are not updated if time is updated and corrected; however, the error report can be re-generated at any time by end users. The report should be reviewed by the agency daily or based on the frequency the agency sends absence files.

Follow the steps in this section to learn how to generate the Absence Entry Upload Error Report.

| Step   | Action                                                                                                    |
|--------|----------------------------------------------------------------------------------------------------|
| 1.     | Navigate to the Absence Entry Upload Error Report page using the following path:                                                                                                    |
|        | Menu > Global Payroll & Absence Mgmt > Absence and Payroll Processing > Reports ><br>Absence Upload Error Report                                                                                                    |
| The Ak | osence Upload Error Report Search Find and Existing Value page displays.                                                                                                    |
| (      | - Query Viewer Absence Upload Error Report                                                                                                    |
| At     | osence Upload Error Report                                                                                                    |
| F      | nd an Existing Value             • Add a New Value                                                                                                    |
|        | Search Criteria<br>Iter any information you have and click Search. Leave fields blank for a list of all values.                                                                                                    |
|        | 🕐 Recent Searches Choose from recent searches 🗸 🎢 📮 Saved Searches Choose from saved searches 🗸                                                                                                    |
|        | Search by: Run Control ID begins with                                                                                                    |
|        | Show more options                                                                                                    |
|        | Search Clear                                                                                                    |
| i      | For more information pertaining to the Cardinal HCM Search pages, refer to the Job Aid titled<br>"Overview of the Cardinal HCM Search Pages". This Job Aid is located on the Cardinal Website<br>in <b>Job Aids</b> under <b>Learning</b> . |
| 2.     | Enter the Run Control ID in the Run Control ID field.                                                                                                    |
|        | Search by: Run Control ID begins with                                                                                                    |

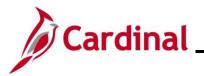

| Step   | Action                                                                                                    |
|--------|----------------------------------------------------------------------------------------------------|
| 1      | If the user does not have a Run Control ID, click the <b>Add a New Value</b> button to set one up. For further information on adding a Run Control ID, see the WBT titled <b>NAV225_Cardinal Reporting</b> ( <b>HCM</b> ). This WBT can be found on the Cardinal website in <b>Web-Based Training (HCM)</b> under <b>Learning</b> . |
| 3.     | Click the <b>Search</b> button.                                                                                                    |
| The Ab | sence Upload Error Report page displays.                                                                                                    |
|        | Absence Upload Error Report                                                                                                    |
|        | Run Control ID         ABS_UPLOAD_ERROR_REPORT         Report Manager         Process Monitor         Run                                                                                                    |
|        | Date Range File Parameters                                                                                                    |
|        | *From Date To Date Output to File Server                                                                                                    |
|        | Business Unit Selection                                                                                                    |
|        | *Tree How Specified Select Detail Values V                                                                                                    |
|        | Tree Node Selector Select Values/Nodes                                                                                                    |
|        | Q + -                                                                                                    |
|        |                                                                                                    |
|        | Save Return to Search Add Update/Display                                                                                                    |
|        | Add Opdate/Display                                                                                                    |
| 4.     | Enter the <b>Date Range</b> for when the user wants to run the report.                                                                                                    |
|        | Note: This can be one day or several days based on the date the absence files were uploaded.                                                                                                    |
|        | Date Range                                                                                                    |
|        | *From Date I III To III<br>Date                                                                                                    |
| 5.     | Select the "Selected Detail Values" list item in the <b>How Specified</b> field list menu.                                                                                                    |
|        | How Specified                                                                                                    |

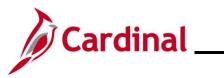

| Step          | Action                                                    |                 |                    |           |                     |                    |      |
|---------------|-----------------------------------------------------------|-----------------|--------------------|-----------|---------------------|--------------------|------|
| 6.            | Enter or select the agency's <b>Values/Nodes</b> section. | Business Unit   | in the <b>Busi</b> | ness Unit | field unde          | r the <b>Selec</b> | t    |
|               | Select Values/Nodes *Business Unit Description Q          | + -             |                    |           |                     |                    |      |
| 7.            | Click the <b>Run</b> button.                              |                 |                    |           |                     |                    |      |
| The <b>Pr</b> | ocess Scheduler Request pa                                |                 |                    | vindow.   |                     |                    |      |
|               |                                                           | Process Sch     | eduler Request     |           |                     |                    | ×    |
|               | User ID V_TA_INTERFACE_ADMINISTRAT                        | ror             | Run Control ID     | 02TA1402T |                     |                    | Help |
|               | Server Name                                               | Run Date        | 10/21/2020         |           |                     |                    |      |
|               | Recurrence                                                | Run Time        | 9:05:51AM          | Res       | set to Current Date | /Time              |      |
|               | Time Zone Q                                               |                 |                    |           |                     |                    |      |
|               | Process List                                              |                 |                    |           |                     |                    |      |
|               | Select Description                                        | Process Name    | Process Type       | *Туре     | *Format             | Distribution       |      |
|               | Absence Data Upload Error Rpt                             | VTAR0674        | SQR Report         | Web 🗸     | PDF 🔽               | Distribution       |      |
| l             | OK Cancel                                                 |                 |                    |           |                     |                    |      |
| 8.            | Click the <b>OK</b> button to send                        | the report to t | he Process         | Scheduler |                     |                    |      |
|               | Cancer                                                    |                 |                    |           |                     |                    |      |

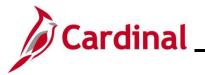

| Step         | Action                                                                           |                  |                    |                   |                       |                                                             |                                                              |                          |            |              |            |  |
|--------------|----------------------------------------------------------------------------------|------------------|--------------------|-------------------|-----------------------|-------------------------------------------------------------|--------------------------------------------------------------|--------------------------|------------|--------------|------------|--|
| The <b>A</b> | bsence                                                                           | Uploa            | ad Error Rep       | <b>oort</b> pa    | ge displa             | ays.                                                        |                                                              |                          |            |              |            |  |
|              | Absend                                                                           | e Upload         | Error Report       |                   |                       |                                                             |                                                              |                          |            |              |            |  |
|              |                                                                                  | Run C            | ontrol ID 02TA1402 | т                 |                       | Report Manager Process Monitor Run Process Instance:1313967 |                                                              |                          |            |              |            |  |
|              | Date R                                                                           | ange             |                    |                   |                       | File                                                        | Paramete                                                     | ers                      |            |              |            |  |
|              | *From                                                                            | Date 0           | 8/21/2020          | *To 08/21<br>Date | /2020 📰               |                                                             | Output to                                                    | File Server              |            |              |            |  |
|              | Business Unit Selection                                                          |                  |                    |                   |                       |                                                             |                                                              |                          |            |              |            |  |
|              | *Tree How Specified Select Detail Values                                         |                  |                    |                   |                       |                                                             |                                                              |                          |            |              |            |  |
|              | Tree                                                                             | elector          |                    |                   | Select Val            |                                                             |                                                              |                          |            |              |            |  |
|              |                                                                                  |                  |                    |                   |                       | -                                                           | Business Unit Description  19400 Q Department of General + - |                          |            |              |            |  |
|              | 19400 Q Department of General + -                                                |                  |                    |                   |                       |                                                             |                                                              |                          |            |              |            |  |
| 9.           | Click the Process Monitor link.           Report Manager         Process Monitor |                  |                    |                   |                       |                                                             |                                                              |                          |            |              |            |  |
| The P        | rocess                                                                           | _ist ta          | b displays.        |                   |                       |                                                             |                                                              |                          |            |              |            |  |
|              | Process List                                                                     | <u>S</u> erver L | ist                |                   |                       |                                                             |                                                              |                          |            | New Wind     | dow   Help |  |
|              | w Process Re<br>User ID V_TA_<br>Server<br>Run<br>Status                         |                  | Name               | Q<br>atus         | Last<br>Instance From | n Save On                                                   | 60<br>Instand<br>Refresh                                     |                          | Refresh    |              |            |  |
| Pro          | cess List                                                                        |                  |                    |                   |                       |                                                             |                                                              |                          | 1-3 of 3   |              | View All   |  |
|              | ect Instance                                                                     | Seq.             | Process Type       | Process<br>Name   | User                  |                                                             |                                                              | Run Date/Time            | Run Status | Distribution | Details    |  |
|              | 1313967                                                                          |                  | SQR Report         | VTAR0674          | V_TA_INTERF           | ACE_ADMINIST                                                | RATOR                                                        | 10/21/2020 9:05:51AM ED  | T Success  | Posted       | Details    |  |
|              | 1312176                                                                          |                  | SQR Report         | VTAR0757          | V_TA_INTERF           | ACE_ADMINIST                                                | RATOR                                                        | 10/02/2020 1:26:50PM ED  | T Success  | Posted       | Details    |  |
|              | 1312169                                                                          |                  | SQR Report         | VTAR0757          | V_TA_INTERF           | ACE_ADMINIST                                                | RATOR                                                        | 10/02/2020 12:31:16PM EE | T Success  | Posted       | Details    |  |
|              |                                                                                  |                  |                    |                   |                       |                                                             |                                                              |                          | 1          |              |            |  |

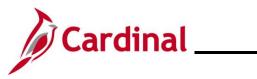

| Step | Acti   | Action                                                                                                    |      |              |                 |      |               |            |                        |         |  |  |
|------|--------|----------------------------------------------------------------------------------------------------|------|--------------|-----------------|------|---------------|------------|------------------------|---------|--|--|
| 10.  |        | After the report generates, a <b>Run Status</b> of "Success" and <b>Distribution Status</b> of "Posted" will display. Click the <b>Details</b> link next to the report. |      |              |                 |      |               |            |                        |         |  |  |
|      | Select | Instance                                                                                                    | Seq. | Process Type | Process<br>Name | User | Run Date/Time | Run Status | Distribution<br>Status | Details |  |  |
|      |        | 1313967       SQR Report       VTAR0674       V_TA_INTERFACE_ADMINISTRATOR       10/21/2020       9:05:51AM EDT       Success       Posted       Details                |      |              |                 |      |               |            |                        |         |  |  |

#### The **Process Detail** page displays in a pop-up window.

| Process Instance 1313967 Type SQR Report Name VTAR0674 Description Absence Data Upload Error Rpt Run Status Success Distribution Status Posted Run Update Process                                                                                                    | Help 🧖 |
|----------------------------------------------------------------------------------------------------|--------|
| Name     VTAR0674     Description     Absence Data Upload Error Rpt       Run Status     Success     Distribution Status     Posted                                                                                                    |        |
|                                                                                                    |        |
| Run Control ID 02TA1402T O Hold Request                                                                                                    |        |
| Server     O Cancel Request       Server     PSUNX1       Recurrence     O Re-send Content       Restart Request                                                                                                    |        |
| Date/Time     Actions       Request Created On     10/21/2020     9:06:13AM EDT     Parameters     Transfer       Run Anytime After     10/21/2020     9:05:51AM EDT     Message Log       Began Process At     10/21/2020     9:06:31AM EDT     Batch Timings       Ended Process At     10/21/2020     9:06:42AM EDT | ,      |

11.

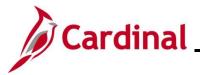

19400\_TA674\_102120200906\_ERROR.pdf

10/21/2020 9:06:42.489744AM EDT

### TA372\_Interface Administration

#### Step Action The View Log/Trace page displays in a pop-up window. View Log/Trace × Report Message Log Report ID 755138 Process Instance 1313967 Name VTAR0674 Process Type SQR Report Run Status Success Absence Data Upload Error Rpt **Distribution Details** Expiration Date 11/20/2020 Distribution Node hrpysit File List Name File Size (bytes) Datetime Created 19400\_TA674\_102120200906\_ERROR.pdf 10/21/2020 9:06:42.489744AM EDT 14,577 SQR\_VTAR0674\_1313967.log 2,201 10/21/2020 9:06:42.489744AM EDT vtar0674\_1313967.out 0 10/21/2020 9:06:42.489744AM EDT Distribute To Distribution ID Type **\*Distribution ID** V\_TA\_INTERFACE\_ADMINISTRATOR User 12. Click the PDF link to view the report. If the file contains errors, the PDF file name will contain the word "ERROR". Name File Size (bytes) **Datetime Created**

14,577

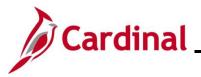

### TA372\_Interface Administration

Step Action

1

| ICARDINAL         |                      |             |             |            |          | Commonwealth of ' | -                               | Run Date: 0               | 2 (01 /2021                 |
|-------------------|----------------------|-------------|-------------|------------|----------|-------------------|---------------------------------|---------------------------|-----------------------------|
| Report ID: RTA674 |                      |             |             |            | ADD      | ENCE DATA OPHOAD  | BRROK REPORT                    | Run Time: 0               |                             |
|                   | ess Unit: 19400 Depa |             | General Ser | vices      |          |                   |                                 | Page No. 3                | of 6                        |
| loaded Date Rang  | je: 08/21/2020 To    | 08/21/2020  |             |            |          |                   |                                 |                           |                             |
|                   | A758_IN_08212020_13  | 325_003.DAT |             |            |          |                   |                                 |                           |                             |
| load Run Date: 0  | 08/21/2020           |             |             |            |          |                   |                                 |                           |                             |
|                   | Absence              |             | Absence     | Absence    |          | Error             |                                 |                           |                             |
| Busine            | ss Take              | Absence     | Begin       | End        | Absence  | Field             |                                 |                           |                             |
| ployee ID Unit    | Element              |             | Date        |            | Duration |                   | Error Description               |                           |                             |
| 19400             | FSK TAKE ELEM        |             |             | 12/26/2019 |          | BUSINESS UNIT     | Employee Business Unit in fi    |                           | e Business Unit in Cardinal |
| 19400             | FSK TAKE ELEM        |             |             | 12/26/2019 |          | EMPLID            | Employee does not have a worl   |                           |                             |
| 19400             | FVC TAKE ELEM        |             |             | 12/23/2019 |          | BUSINESS UNIT     | Employee Business Unit in fi    |                           | e Business Unit in Cardinal |
| 19400             | FVC TAKE ELEM        |             |             | 12/23/2019 |          | EMPLID            | Employee does not have a worl   |                           |                             |
| 19400             | FVC TAKE ELEM        | FVC         | 12/10/2019  | 12/10/2019 | 8        | BUSINESS UNIT     | Employee Business Unit in fi    | le does not match Employe | e Business Unit in Cardinal |
| tal number of ro  | ws submitted         |             |             |            | ı        | Total number of   | Absence hours submitted         |                           | 24                          |
| tal number of ro  |                      |             |             | 3          |          |                   | Absence hours with errors       |                           | 24                          |
|                   | ws successfully Pro  | cessed      |             | c          | )        |                   | Absence hours loaded successful | lv                        | 0                           |
|                   |                      |             |             |            |          |                   |                                 |                           |                             |

level errors, the Agency must correct the file and upload it again.

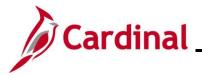

TA372\_Interface Administration

# Running the Absence Data Upload Error Query (V\_TA\_ABS\_DATA\_UPLOAD\_ERROR)

Follow the steps in this section to run the **Absence Data Upload Error** Query (V\_TA\_ABS\_DATA\_UPLOAD\_ERROR).

| Step  | Action                                                                                        |                                             | Action |                |                |                 |               |          |                         |                     |                  |
|-------|-----------------------------------------------------------------------------------------------|---------------------------------------------|--------|----------------|----------------|-----------------|---------------|----------|-------------------------|---------------------|------------------|
| 1.    | Navigate to the Al<br>Menu > Reporting                                                        |                                             |        |                |                |                 |               |          | -                       |                     |                  |
| The Q | u <b>ery Viewer</b> page d                                                                    | lisplays.                                   |        |                |                |                 |               |          |                         |                     |                  |
| 19    | Çardinal Homepage                                                                             |                                             |        | Query V        | lewer          | r               |               |          | New Window              | ₩<br>A Help         | Personalize Page |
| Q     | Query Viewer                                                                                  |                                             |        |                |                |                 |               |          |                         |                     |                  |
| En    | Enter any information you have and click Search. Leave fields blank for a list of all values. |                                             |        |                |                |                 |               |          |                         |                     |                  |
|       | *Search By Query Name v begins with Search Advanced Search                                    |                                             |        |                |                |                 |               |          |                         |                     |                  |
| 2.    | Enter "V_TA_ABS_DATA_UPLOAD_ERROR" in the <b>begins with</b> field.                           |                                             |        |                |                |                 |               |          |                         |                     |                  |
| 3.    | Click the <b>Search</b> b                                                                     | Advanced Search                             | 1      |                |                |                 |               |          |                         |                     |                  |
|       | Search                                                                                        |                                             |        |                |                |                 |               |          |                         |                     |                  |
| The Q | u <b>ery Viewer</b> page d                                                                    | isplays the <b>V_T</b>                      | A_A    | BS_DA          | TA_            | UP              | _0/           | AD_ER    | ROR query.              |                     |                  |
| Í     | Çardinal Homepage                                                                             |                                             |        | Query V        | iewer          |                 |               |          |                         | ඛ                   | : Ø              |
|       | Query Viewer                                                                                  |                                             |        |                |                |                 |               |          | New W                   | /indow   Help       | Personalize Page |
|       | nter any information you have and click Search. I                                             | eave fields blank for a list of all values. |        |                |                |                 |               |          |                         |                     |                  |
|       | *Search By Query Name                                                                         |                                             | V_TA   | _ABS_DATA_UPLO | DAD_ERR        | OR              |               |          |                         |                     |                  |
| 4     | Search Advanced S                                                                             | earch                                       |        |                |                |                 |               |          |                         |                     |                  |
|       |                                                                                               |                                             |        |                |                |                 |               |          |                         |                     |                  |
|       | *Folder View All Folder                                                                       | s 🗸                                         |        |                |                |                 |               |          |                         |                     |                  |
| ¢     | Query                                                                                         |                                             |        |                |                |                 |               | M        | 1-1 of 1 ~ > >          | View All            |                  |
|       | Query Name                                                                                    | Description                                 | Owner  | Folder         | Run to<br>HTML | Run to<br>Excel | Run to<br>XML | Schedule | Definitional References | Add to<br>Favorites |                  |
|       | V_TA_ABS_DATA_UPLOAD_ERROR                                                                    | Absence Upload Error Query                  | Public |                | HTML           | Excel           | XML           | Schedule | Lookup References       | Favorite            |                  |

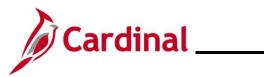

| Step       | Action                                         |                            |                          |                  |                |                 |               |          |                         |                     |
|------------|------------------------------------------------|----------------------------|--------------------------|------------------|----------------|-----------------|---------------|----------|-------------------------|---------------------|
| 4.         | Click the <b>Excel</b> link                    | to run the query t         | o a Mi                   | crosoft          | Exce           | l file.         |               |          |                         |                     |
|            | Query Name                                     | Description                | Owner                    | Folder           | Run to<br>HTML | Run to<br>Excel | Run to<br>XML | Schedule | Definitional References | Add to<br>Favorites |
|            | V_TA_ABS_DATA_UPLOAD_ERROR                     | Absence Upload Error Query | Public                   |                  | HTML           | Excel           | XML           | Schedule | Lookup References       | Favorite            |
| i<br>The V | Selecting <b>HTML</b> wil data before exportir | ng it.                     |                          |                  |                | dina            | l. Ita        | allows   | the user to vi          | ew the que          |
| _          | Absence Upload Error Report                    |                            |                          |                  |                |                 |               |          |                         |                     |
|            | Run Control ID ABS_UPLO                        | AD_ERROR_REPORT            |                          | Report Manage    | r Proce        | ess Monito      | r             | Run      |                         |                     |
|            | Date Range                                     |                            | File Para                | neters           |                |                 |               |          |                         |                     |
|            | *From Date                                     | *To<br>Date                | Outp                     | ut to File Serve | r              |                 |               |          |                         |                     |
|            | Business Unit Selection                        |                            |                          |                  |                |                 |               |          |                         |                     |
|            | *Tree<br>Name                                  | How Spe                    | cified Sele              | ct Detail Values | ~              |                 |               |          |                         |                     |
|            | Tree Node Selector                             |                            | t Values/No<br>ness Unit |                  |                |                 |               | _        |                         |                     |
|            |                                                |                            | Q                        | Description      |                |                 | + -           | -        |                         |                     |
|            |                                                |                            |                          |                  |                |                 |               |          |                         |                     |
|            |                                                |                            |                          |                  |                |                 |               |          |                         |                     |
|            |                                                |                            |                          |                  |                |                 |               |          |                         |                     |
|            | Save Return to Search                          |                            |                          |                  |                |                 |               |          | Add Update/Displa       | ау                  |
|            |                                                |                            |                          |                  |                |                 |               |          |                         |                     |
| 5.         | Enter the fields nee                           | ded to run the qu          | ery.                     |                  |                |                 |               |          |                         |                     |
|            | Note: The Busines                              | s Unit and From            | /To Da                   | ate are          | requi          | red fi          | ields         |          |                         |                     |
|            | *Business Unit 19400                           | Q                          |                          |                  |                |                 |               |          |                         |                     |
|            | Dept ID                                        | Q                          |                          |                  |                |                 |               |          |                         |                     |
|            | Empl ID                                        |                            |                          |                  |                |                 |               |          |                         |                     |
|            | *From Date 01/10/                              | 2023                       |                          |                  |                |                 |               |          |                         |                     |
|            | *To Date 02/21/                                |                            |                          |                  |                |                 |               |          |                         |                     |
| 6.         | Click the View Res                             |                            |                          |                  |                |                 |               |          |                         |                     |
|            | View Regults                                   |                            |                          |                  |                |                 |               |          |                         |                     |
|            | View Results                                   |                            |                          |                  |                |                 |               |          |                         |                     |

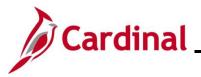

| tep                                                                                                    | Ac                                                           | tion                                                                                                    |                    |                                                                                                    |                                                                           |                                                                                                    |                                                                                                    |                                                                                                    |                                                                                                    |
|----------------------------------------------------------------------------------------------------|--------------------------------------------------------------|----------------------------------------------------------------------------------------------------|--------------------|----------------------------------------------------------------------------------------------------|---------------------------------------------------------------------------|----------------------------------------------------------------------------------------------------|----------------------------------------------------------------------------------------------------|----------------------------------------------------------------------------------------------------|----------------------------------------------------------------------------------------------------|
| e qu                                                                                                    | uery                                                         | display                                                                                                    | /s ba              | sed on th                                                                                                    | e fields                                                                  | entere                                                                                                    | ed.                                                                                                    |                                                                                                    |                                                                                                    |
| V_TA_AB                                                                                                    | BS_DATA_UPLO                                                 | AD_ERROR - Absen                                                                                                    | e Upload Error G   | Juery                                                                                                    |                                                                           |                                                                                                    |                                                                                                    |                                                                                                    | - 12                                                                                                    |
|                                                                                                    |                                                              |                                                                                                    |                    |                                                                                                    |                                                                           |                                                                                                    |                                                                                                    |                                                                                                    |                                                                                                    |
|                                                                                                    |                                                              |                                                                                                    |                    |                                                                                                    |                                                                           |                                                                                                    |                                                                                                    |                                                                                                    |                                                                                                    |
| Dept                                                                                                    |                                                              | a,                                                                                                    |                    |                                                                                                    |                                                                           |                                                                                                    |                                                                                                    |                                                                                                    |                                                                                                    |
| Empl                                                                                                    | 0                                                            |                                                                                                    |                    |                                                                                                    |                                                                           |                                                                                                    |                                                                                                    |                                                                                                    |                                                                                                    |
| From Da                                                                                                    | ate 01/10/2003                                               |                                                                                                    |                    |                                                                                                    |                                                                           |                                                                                                    |                                                                                                    |                                                                                                    |                                                                                                    |
| 7.0                                                                                                    | ana 102/21/2023                                              |                                                                                                    |                    |                                                                                                    |                                                                           |                                                                                                    |                                                                                                    |                                                                                                    |                                                                                                    |
| View Real                                                                                                    |                                                              |                                                                                                    |                    |                                                                                                    |                                                                           |                                                                                                    |                                                                                                    |                                                                                                    |                                                                                                    |
| A. Contraction of the                                                                                                    |                                                              | And the second second                                                                                                | 1.501.201.902.00   |                                                                                                    |                                                                           |                                                                                                    |                                                                                                    |                                                                                                    |                                                                                                    |
| Downicad                                                                                                    | t results in : Excel S                                       | preadSheet CSV Text File                                                                                             | 37VL File (475 kb) |                                                                                                    |                                                                           |                                                                                                    |                                                                                                    |                                                                                                    |                                                                                                    |
| View All                                                                                                    |                                                              |                                                                                                    |                    |                                                                                                    |                                                                           |                                                                                                    |                                                                                                    |                                                                                                    |                                                                                                    |
| Row                                                                                                    | Buatness Unit                                                | Department (D                                                                                                    | Employee ID        | Absence Take Element                                                                                                    | Absence Research                                                          | Abeence Cate                                                                                                    | Absence Duration Error Field Name                                                                                                    | Error Description                                                                                                    |                                                                                                    |
|                                                                                                    | 9400                                                         | 194102                                                                                                    |                    | PER TAKE ELEM                                                                                                    | PER                                                                       | 01/09/2023                                                                                                    | 0.00 PN_NW                                                                                                    | Employee has insufficient balance for. PER TAKE ELEM                                                                                                    | 19400_TA758_IN_01182023_205                                                                                                    |
|                                                                                                    | B407                                                         | 194102                                                                                                    |                    | PER TAKE ELEM                                                                                                    | PER                                                                       | 01/09/2023                                                                                                    | 8.00 PIN_NM                                                                                                    | Employee has insufficient balance for. PER TAKE ELEM                                                                                                    | 19400_TA768_HL_01172023_21                                                                                                    |
|                                                                                                    | E400                                                         | 104102                                                                                                    |                    | SDP TAKE ELEM                                                                                                    | SDP                                                                       | 0109/2023                                                                                                    | 0.00 PIN_NM                                                                                                    | Employee has insufficient balance for ISOP TAKE ELEM                                                                                                    | 19400_TA756_IN_01182023_20                                                                                                    |
|                                                                                                    | 9400                                                         | 194102                                                                                                    |                    | SDP TAKE ELEM                                                                                                    | SOP                                                                       | 01/09/2023                                                                                                    | 8.00 P/N_NM                                                                                                    | Employee has insufficient balance for ISOP TAKE ELEM                                                                                                    | 19400_TA756_IN_01172023_21                                                                                                    |
|                                                                                                    | £403                                                         | 194102                                                                                                    |                    | PER TAKE ELEM                                                                                                    | PER                                                                       | 12/27/2022                                                                                                    | 0.00 PIN_NM                                                                                                    | Employee has insufficient balance for PER TAKE ELEM                                                                                                    | 19400_TA768_IN_01172023_20                                                                                                    |
|                                                                                                    | 9400                                                         |                                                                                                    |                    | PER TAKE ELEM                                                                                                    | PER                                                                       | 01/09/2023                                                                                                    | 0.00 PIN_NM                                                                                                    | Employee has insufficient balance for PER TAKE ELEM                                                                                                    |                                                                                                    |
| 0 15                                                                                                    |                                                              |                                                                                                    |                    |                                                                                                    |                                                                           |                                                                                                    |                                                                                                    |                                                                                                    |                                                                                                    |
| 0 11<br>7 11                                                                                                    | 8400                                                         | 194102                                                                                                    |                    | PER TAKE ELEM                                                                                                    | PER                                                                       | 01/09/2023                                                                                                    | 8.00 PIN_NM                                                                                                    | Employee has insufficient balance for: PER TAKE ELEM                                                                                                    | 19400_TA758_IN_01182023_21                                                                                                    |
| 0 11<br>7 11<br>8 11                                                                                                    | 9400                                                         | 194102<br>194102                                                                                                    |                    | SDP TAKE ELEM                                                                                                    | SOP                                                                       | 01/03/2023                                                                                                    | 8.00 PN_NM<br>0.00 PN_NM                                                                                                    | Employee has insufficient balance for PER TAXE ELEM<br>Employee has multiclent balance for SDP TAXE ELEM                                                                                                    | 19400_TA758_IN_01182023_21<br>19400_TA758_IN_01112023_21                                                                                                    |
| 8 19<br>7 19<br>8 19<br>9 19                                                                                                    | 9400<br>9400                                                 | 104102<br>104102<br>104102                                                                                           |                    | SDP TAKE ELEM<br>SDP TAKE ELEM                                                                                                    | SDP<br>SDP                                                                | 01/05/2023<br>01/04/2023                                                                                                    | 8.00 PN_WM<br>0.00 PN_NM<br>0.00 PN_NM                                                                                                    | Employee has insufficient balance for PER TAXE ELEM<br>Employee has mulficient balance for SDP TAXE ELEM<br>Employee has insufficient balance for SDP TAXE ELEM                                                                                                    | 19400_TA758_IN_01182023_21<br>19400_TA758_IN_01112003_21<br>19400_TA758_IN_01112003_21                                                                                                    |
| 8 15<br>7 11<br>8 55<br>9 15<br>10 15                                                                                                    | 9400<br>9400<br>9400                                         | 194102<br>194102<br>194102<br>194102                                                                                 |                    | SDP TAKE ELEM<br>SDP TAKE ELEM<br>SDP TAKE ELEM                                                                                                    | SDP<br>SDP<br>SDP                                                         | 01/05/2023<br>01/04/2023<br>01/05/2023                                                                                                    | 8.00 PN_WM<br>0.00 PN_WM<br>0.00 PN_WM<br>0.00 PN_WM                                                                                                    | Employee has insufficient balance for PER TAVE ELEM<br>Employee has insufficient balance for SDP TAVE ELEM<br>Employee has insufficient balance for SDP TAVE ELEM<br>Employee has insufficient balance for SDP TAVE ELEM                                                                                                    | 19400_TA750_IN_01152023_210<br>19400_TA758_IN_01112023_212<br>19400_TA758_IN_01112023_212<br>19400_TA758_IN_01112023_212                                                                                                    |
| 8 15<br>7 15<br>8 15<br>9 15<br>10 15<br>11 15                                                                                                    | 9400<br>9400<br>9400<br>9400                                 | 194102<br>194102<br>194102<br>194102<br>194102                                                                       |                    | SDP TAKE ELEM<br>SDP TAKE ELEM<br>SDP TAKE ELEM<br>SDP TAKE ELEM                                                                                                    | SDP<br>SDP<br>SDP<br>SDP                                                  | 01/05/2023<br>01/04/2023<br>01/05/2023<br>01/05/2023                                                                                                    | 8.00 PAL_WA<br>8.00 PAL_WA<br>8.00 PAL_WA<br>8.00 PAL_WA<br>8.00 PAL_WA<br>9.00 PAL_WA                                                                                                    | Employee has multiflexer balance for PERTANE BLEM<br>Employee has multiflexer balance for SDP TAVE BLEM<br>Employee has multiflexer balance for SDP TAVE BLEM<br>Employee has multiflexer balance for SDP TAVE BLEM<br>Employee has multiflexer balance for SDP TAVE BLEM                                                                                                    | 19400_TA/56_IN_0110023_210<br>19400_TA/56_IN_01112023_210<br>19400_TA/56_IN_01112023_210<br>19400_TA/56_IN_01112023_210<br>19400_TA/56_IN_01112023_210                                                                                                    |
| 0 11<br>7 11<br>8 11<br>9 11<br>90 11<br>11 11<br>12 11                                                                                                    | 9400<br>9400<br>9400<br>9400<br>9400<br>9400                 | 194102<br>194102<br>194102<br>194102<br>194102<br>194102                                                             |                    | SDP TAKE ELEM<br>SDP TAKE ELEM<br>SDP TAKE ELEM<br>SDP TAKE ELEM<br>SDP TAKE ELEM                                                                                      | SDP<br>SDP<br>SDP<br>SDP<br>SDP                                           | 01/03/2023<br>01/04/2023<br>01/05/2023<br>01/05/2023<br>01/05/2023                                                                                                    | 8.00 PW, WA<br>0.00 PW, WM<br>0.00 PW, WM<br>0.00 PW, WM<br>0.00 PW, WM<br>0.00 PW, VM<br>0.00 PW, VM                                                                                                    | Employee too multicent balance for PER TAKE ELEM<br>Employee has multicent balance for 2011 TAKE ELEM<br>Employee has multicent balance for 500 TAKE ELEM<br>Employee has multicent balance for 500 TAKE ELEM<br>Employee has multicent balance for 500 TAKE ELEM<br>Employee has multicent balance for 500 TAKE ELEM                                                                                                    | 19400_TA758_JV_0110032_01<br>T4400_TA758_JV_0111203_11<br>19400_TA758_JV_0111203_11<br>19400_TA758_JV_0111203_11<br>19400_TA758_JV_0111203_01<br>19400_TA758_JV_0111203_01                                                                                                    |
| 0 15<br>7 11<br>8 15<br>0 15<br>10 11<br>11 15<br>12 15<br>13 15                                                                                                    | 9400<br>9400<br>9400<br>9400<br>9400<br>9400<br>9400         | 194102<br>194102<br>194102<br>194102<br>194102<br>194102<br>194102                                                   |                    | SDP TAKE ELEM<br>SDP TAKE ELEM<br>SDP TAKE ELEM<br>SDP TAKE ELEM<br>SDP TAKE ELEM                                                                                      | SDP<br>SDP<br>SDP<br>SDP<br>SDP<br>SDP                                    | 0103/2023<br>0104/2023<br>0105/2023<br>0105/2023<br>0105/2023<br>0105/2023<br>0104/2023                                                                               | 8.00 PNL_3MA<br>8.000 PNL_3MA<br>8.000 PNL_3MA<br>8.000 PNL_3MA<br>8.000 PNL_3MA<br>8.000 PNL_3MA<br>8.000 PNL_3MA                                                                                             | Enrolpes tan munificant talanses for FER TWOE LLBM<br>Enrolpes tan munificant talanses for SDP TWOE LLBM<br>Enrolpes tas munificant talanses for SDP TWOE ELEM<br>Enrolpes tas mulficant talanses for SDP TWOE ELEM<br>Enrolpes tas mulficant talanses for SDP TWOE ELEM<br>Enrolpes tas mulficant talanses for SDP TWOE LLBM<br>Enrolpes tas mulficant talanses for SDP TWOE LLBM                                                                                                    | 19400_174760_14_01152023_01<br>19400_174786_014_0115203_01<br>19400_174786_04_01112023_01<br>19400_174780_14_01112023_01<br>19400_174780_14_01112023_01<br>19400_17478_01_01112023_01<br>19400_17478_01_01112023_01                                                                                                    |
| 0 11<br>7 11<br>8 11<br>9 11<br>10 11<br>11 11<br>12 11<br>13 11<br>14 11                                                                                                    | 9400<br>9400<br>9400<br>9400<br>9400<br>9400<br>9400         | 104102<br>104102<br>104102<br>104102<br>104102<br>104102<br>104102<br>104102                                         |                    | SDP TAKE ELEM<br>SDP TAKE ELEM<br>SDP TAKE ELEM<br>SDP TAKE ELEM<br>SDP TAKE ELEM<br>SDP TAKE ELEM<br>SDP TAKE ELEM                                                    | 50P<br>50P<br>50P<br>50P<br>50P<br>50P<br>50P                             | 0105/2023<br>0104/2023<br>0105/2023<br>0105/2023<br>0105/2023<br>0105/2023<br>0105/2023                                                                               | 1.00 PH2, MM<br>3.00 PH2, MM<br>3.00 PH3, MM<br>3.00 PH3, MM<br>3.00 PH3, MM<br>3.00 PH3, MM<br>3.00 PH3, MM                                                                                                   | Encyclese tao moniferent tabanes for FER TAGE LLBM<br>Encyclese tao moniferent tabanes for 500 FAGE LLBM<br>Encyclese tao moniferent tabanes for 500 FAGE LLBM<br>Encyclese tao moniferent tabanes for 500 FAGE LLBM<br>Encyclese tao moniferent tabanes for 500 FAGE LLBM<br>Encyclese tao moniferent tabanes for 500 FAGE LLBM<br>Encyclese tao moniferent tabanes for 500 FAGE LLBM<br>Encyclese tao moniferent tabanes for 500 FAGE LLBM                                                                                                    | 14400_174788_IV_5112003_274<br>14400_174788_IV_5112003_274<br>14400_174788_IV_5112003_274<br>14400_774788_IV_5112003_274<br>14400_774788_IV_5112003_274<br>14400_774788_IV_51120032_274<br>14400_774788_IV_51120032_274<br>14400_774788_IV_51120032_274                                                                                                    |
| 0 11<br>7 11<br>8 11<br>9 11<br>10 11<br>11 11<br>12 11<br>13 11<br>14 11<br>15 11                                                                                                    | 9400<br>9400<br>9400<br>9400<br>9400<br>9400<br>9400         | 104102<br>104102<br>104102<br>104102<br>104102<br>104102<br>104102<br>104102<br>104102                               |                    | SDP TAKE ELEM<br>SDP TAKE ELEM<br>SDP TAKE ELEM<br>SDP TAKE ELEM<br>SDP TAKE ELEM<br>SDP TAKE ELEM<br>SDP TAKE ELEM                                                    | 50P<br>50P<br>50P<br>50P<br>50P<br>50P<br>50P<br>50P                      | 01052023<br>01042023<br>01062023<br>01062023<br>01062023<br>01062023<br>01062023<br>01062023<br>01062023                                                              | 5.00 FPS, 5M<br>5.00 FPS, 5M<br>5.00 FPS, 5M<br>5.00 FPS, 5M<br>5.00 FPS, 5M<br>5.00 FPS, 5M<br>5.00 FPS, 5M<br>5.00 FPS, 5M<br>5.00 FPS, 5M                                                                   | Encrypte in an industry barrier for PER YoU ELLIN<br>Encrypte in an industry barrier for SID YoU ELLIN<br>Encrypte in an industry barrier for SID YoU ELLIN<br>Encrypte in an industry barrier for SID YoU ELLIN<br>Encrypte in an industry barrier for SID YoU ELLIN<br>Encrypte in an industry barrier for SID YoU ELLIN<br>Encrypte in an industry barrier for SID YoU ELLIN<br>Encrypte in an industry barrier for SID YOU ELLIN<br>Encrypte in an industry barrier for SID YOU ELLIN<br>Encrypte in an industry barrier for SID YOU ELLIN                                                                                                    | 14400_114748_014_011100000_114<br>14400_114748_014(01110000_11400000000000000000000000                                                                                                    |
| 0         10           7         11           8         10           10         11           11         12           12         13           14         11           18         11                                                                                                    | 9400<br>9400<br>9400<br>9400<br>9400<br>9400<br>9400<br>9400 | 104102<br>104102<br>104102<br>104102<br>104102<br>104102<br>104102<br>104102<br>104102<br>104102<br>104102           |                    | SDP TAKE SLEM<br>SDP TAKE ELEM<br>SDP TAKE ELEM<br>SDP TAKE ELEM<br>SDP TAKE ELEM<br>SDP TAKE ELEM<br>SDP TAKE ELEM<br>SDP TAKE ELEM                                   | SDP<br>SDP<br>SDP<br>SDP<br>SDP<br>SDP<br>SDP<br>SDP<br>SDP<br>SDP        | 0105/2023<br>0104/2023<br>0106/2023<br>0106/2023<br>0105/2023<br>0105/2023<br>0106/2023<br>0106/2023<br>0106/2023<br>0106/2023<br>0106/2023                           | 5 00 PPN, MM<br>0 00 PPN, MM<br>0 00 PPN, MM<br>0 00 PPN, MM<br>0 00 PPN, MM<br>1 00 PPN, MM<br>1 00 PPN, MM<br>1 00 PPN, MM<br>1 00 PPN, MM                                                                   | Engiget to insufficient bisister for FER Mod ELEM<br>Engiget to insufficient bisister for 50° And ELEM<br>Engiget to insufficient bisister for 50° And ELEM<br>Engiget to insufficient bisister for 50° And ELEM<br>Engiget to insufficient bisister for 50° And ELEM<br>Engiget to insufficient bisister for 50° And ELEM<br>Engiget to insufficient bisister for 50° And ELEM<br>Engiget to insufficient bisister for 50° And ELEM<br>Engiget to insufficient bisister for 50° And ELEM<br>Engiget to insufficient bisister for 50° And ELEM                                                                                                    | C                                                                                                    |
| 0         11           7         11           8         11           9         11           10         11           11         11           12         11           14         11           18         11           19         11           10         11           11         11           12         11           14         11           15         11           16         11           17         15 | 9400<br>9400<br>9400<br>9400<br>9400<br>9400<br>9400<br>9400 | 194102<br>194102<br>194102<br>194102<br>194102<br>194102<br>194102<br>194102<br>194102<br>194102<br>194102           |                    | SDP TAKE ELEM<br>SDP TAKE ELEM<br>SDP TAKE ELEM<br>SDP TAKE ELEM<br>SDP TAKE ELEM<br>SDP TAKE ELEM<br>SDP TAKE ELEM<br>SDP TAKE ELEM<br>VAC TAKE ELEM                  | SDP<br>SDP<br>SDP<br>SDP<br>SDP<br>SDP<br>SDP<br>SDP<br>SDP<br>VAC<br>VAC | 0105/2023<br>0104/2023<br>0106/2023<br>0106/2023<br>0106/2023<br>0106/2023<br>0106/2023<br>0106/2023<br>0106/2023<br>0106/2023                                        | 5.00 PHS, MM<br>0.00 PHS, MM<br>0.00 PHS, MM<br>0.00 PHS, MM<br>1.00 PHS, MM<br>1.00 PHS, MM<br>1.00 PHS, MM<br>1.00 PHS, MM<br>1.00 PHS, MM<br>1.00 PHS, MM                                                   | Encrypte in an investment basises for PER YAOE ELEM<br>Encrypte in an investment basise for SDP YAOE ELEM<br>Encrypte in an investment basise for SDP YAOE ELEM<br>Encrypte in an investment basises for SDP YAOE ELEM<br>Encrypte in an investment basises for SDP YAOE ELEM<br>Encrypte in an investment basises for SDP YAOE ELEM<br>Encrypte in an investment basises for SDP YAOE ELEM<br>Encrypte in an investment basises for SDP YAOE ELEM<br>Encrypte in an investment basises for SDP YAOE ELEM<br>Encrypte in an investment basises for VAOE YAOE ELEM<br>Encrypte in an investment basises for VAOE YAOE ELEM                                                                                                    | 14400_114748_014_011100000000000000000000000000000                                                                                                    |
| 0 19<br>7 19<br>8 19<br>9 19<br>10 19<br>11 19<br>12 19<br>13 19<br>14 19<br>15 19<br>16 19<br>17 19<br>18 19                                                                                                    | 9400<br>9400<br>9400<br>9400<br>9400<br>9400<br>9400<br>9400 | 194102<br>194102<br>194102<br>194102<br>194102<br>194102<br>194102<br>194102<br>194102<br>194102<br>194102<br>194102 |                    | 50P TAKE BLEM<br>50P TAKE BLEM<br>50P TAKE BLEM<br>50P TAKE BLEM<br>50P TAKE BLEM<br>50P TAKE BLEM<br>50P TAKE BLEM<br>VAC TAKE BLEM<br>VAC TAKE BLEM<br>VAC TAKE BLEM | 20P<br>SDP<br>SDP<br>SDP<br>SDP<br>SDP<br>SDP<br>VAC<br>VAC<br>VAC        | 0105/2023<br>0104/2023<br>0105/2023<br>0105/2023<br>0105/2023<br>0105/2023<br>0106/2023<br>0106/2023<br>0106/2023<br>0106/2023<br>0106/2023<br>0106/2023<br>0106/2023 | 1.00 PH, WH<br>0.00 PH, WH<br>0.00 PH, WH<br>0.00 PH, WH<br>0.00 PH, WH<br>1.00 PH, WH<br>1.00 PH, WH<br>1.00 PH, WH<br>1.00 PH, WH<br>1.00 PH, WH<br>1.00 PH, WH<br>1.00 PH, WH<br>1.00 PH, WH<br>1.00 PH, WH | Encrypte te another taken to PER TADE ELEM<br>Encrypte te another taken to SD TADE ELEM<br>Encrypte te another taken to SD TADE ELEM | 1440, 3741, 11, 41, 420720, 31<br>1440, 3741, 11, 410720, 31<br>1440, 3741, 11, 410720, 31<br>1440, 3741, 3741 |
| 8 12<br>7 13<br>8 15<br>9 15<br>15<br>15<br>15<br>15<br>15<br>15<br>15<br>15<br>15<br>15<br>15<br>15<br>1                                                                                                    | 9400<br>9400<br>9400<br>9400<br>9400<br>9400<br>9400<br>9400 | 194102<br>194102<br>194102<br>194102<br>194102<br>194102<br>194102<br>194102<br>194102<br>194102<br>194102           |                    | SDP TAKE ELEM<br>SDP TAKE ELEM<br>SDP TAKE ELEM<br>SDP TAKE ELEM<br>SDP TAKE ELEM<br>SDP TAKE ELEM<br>SDP TAKE ELEM<br>SDP TAKE ELEM<br>VAC TAKE ELEM                  | SDP<br>SDP<br>SDP<br>SDP<br>SDP<br>SDP<br>SDP<br>SDP<br>SDP<br>VAC<br>VAC | 0105/2023<br>0104/2023<br>0106/2023<br>0106/2023<br>0106/2023<br>0106/2023<br>0106/2023<br>0106/2023<br>0106/2023<br>0106/2023                                        | 5.00 PHS, MM<br>0.00 PHS, MM<br>0.00 PHS, MM<br>0.00 PHS, MM<br>1.00 PHS, MM<br>1.00 PHS, MM<br>1.00 PHS, MM<br>1.00 PHS, MM<br>1.00 PHS, MM<br>1.00 PHS, MM                                                   | Encrypte in an investment basises for PER YAOE ELEM<br>Encrypte in an investment basise for SDP YAOE ELEM<br>Encrypte in an investment basise for SDP YAOE ELEM<br>Encrypte in an investment basises for SDP YAOE ELEM<br>Encrypte in an investment basises for SDP YAOE ELEM<br>Encrypte in an investment basises for SDP YAOE ELEM<br>Encrypte in an investment basises for SDP YAOE ELEM<br>Encrypte in an investment basises for SDP YAOE ELEM<br>Encrypte in an investment basises for SDP YAOE ELEM<br>Encrypte in an investment basises for VAOE YAOE ELEM<br>Encrypte in an investment basises for VAOE YAOE ELEM                                                                                                    | 14400_114748_014_011100000000000000000000000000000                                                                                                    |

Review the file to identify File Level and Transaction Level errors (if applicable). If there are file level errors, the agency must correct the file and upload it again.

i

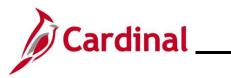

#### Appendix

#### Time Entry Upload – File and Transaction Level Errors

The following lists File Level and Transaction Level Errors that could result from the Time Entry Upload program.

|                                                                                                    | File Level Errors                                                                                                    |  |  |  |  |  |  |  |
|----------------------------------------------------------------------------------------------------|----------------------------------------------------------------------------------------------------|--|--|--|--|--|--|--|
| Error                                                                                                | Explanation                                                                                                    |  |  |  |  |  |  |  |
| Business Unit XXXXX file<br>sent has already been<br>processed                                       | Reject file when File Name has already been processed based on the interface file tracker record already knowing the filename.                                                                                                    |  |  |  |  |  |  |  |
| File Name in the Header<br>record is not matching with<br>the original File Name                     | Reject file when File Name in Header record (Record Type 000) does not match File Name being processed.                                                                                                    |  |  |  |  |  |  |  |
| File data corrupted                                                                                  | Reject file, write message to the message log, update interface file tracker record status field to "Error" and update the description field to "File data corrupted". Process itself will run to "Warning" status in the Process Monitor. |  |  |  |  |  |  |  |
| The total number of rows X<br>in the file does not match<br>the row count Y given in<br>trailer row  | Reject file when total number of records in the file does not match the <b>Total Rows</b> field (ROW_COUNT) in the Trailer Record (Record Type 999).                                                                                       |  |  |  |  |  |  |  |
| The total transaction X in<br>the file does not match<br>transaction count Y given in<br>trailer row | Reject file when total number of Detail records (Record Type 001) in the file does not match the <b>Total Detail</b> field (V_ COUNT1) in the Trailer Record (Record Type 999).                                                            |  |  |  |  |  |  |  |
| Total TL Quantity is not<br>matching with the trailer<br>quantity                                    | Reject file when sum of TL_QUANTITY from the Detail records (Record Type 001) in the file does not match the <b>Total sum of Quantity</b> field (TL_QUANTITY) in the Trailer Record (Record Type 999).                                     |  |  |  |  |  |  |  |
| Total Distinct Employees in<br>the file is not matching with<br>the trailer Employee count           | Reject file when count of unique EMPLID from the Detail records (Record Type 001) in the file does not match the <b>Total Distinct Employee Count</b> field (EMPL_CNT) in the Trailer Record (Record Type 999).                            |  |  |  |  |  |  |  |
| Agency (XXXXX) Upload file is blank                                                                  | Reject file when there are no Detail records (Record Type 001) or the file has no records at all.                                                                                                    |  |  |  |  |  |  |  |
| Agency (XXXX) Upload file<br>received with no Header<br>record                                       | Reject file when there is no Header record (Record Type 000) in the file.                                                                                                    |  |  |  |  |  |  |  |
| Agency (XXXXX) Upload<br>file received with no trailer<br>record                                     | Reject file when there is no Trailer record (Record Type 999) in the file.                                                                                                    |  |  |  |  |  |  |  |
| Invalid Source Business<br>Unit                                                                      | Reject file when the Business Unit in the Header Record is not valid in the Cardinal Interface Tree.                                                                                                    |  |  |  |  |  |  |  |

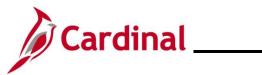

|                                                  | Transaction Level Errors                                                                                                    |  |  |  |  |  |  |  |  |
|--------------------------------------------------|----------------------------------------------------------------------------------------------------|--|--|--|--|--|--|--|--|
| Error                                            | Explanation                                                                                                    |  |  |  |  |  |  |  |  |
|                                                  | The ChartField field ACTIVITY_ID (known as Activity) has a value that                                                                               |  |  |  |  |  |  |  |  |
| Invalid Activity                                 | does not exist in Finance for the PC Business Unit, Project combination.                                                                            |  |  |  |  |  |  |  |  |
|                                                  | The ChartField field BUDGET_REF (known as Agency Use 2) has a value                                                                                 |  |  |  |  |  |  |  |  |
| Invalid Agency Use 2                             | that either does not exist or is Inactive in Finance for the Date that was                                                                          |  |  |  |  |  |  |  |  |
|                                                  | reported.                                                                                                    |  |  |  |  |  |  |  |  |
| Invalid PC Business Unit                         | The ChartField field BUSINESS_UNIT_PC (known as PC Business Unit)                                                                                   |  |  |  |  |  |  |  |  |
|                                                  | has a value that does not exist in Finance.                                                                                                    |  |  |  |  |  |  |  |  |
|                                                  | The ChartField field CHARTFIELD1 (known as Cost Center) has a value                                                                                 |  |  |  |  |  |  |  |  |
| Invalid Cost Center                              | that either does not exist or is Inactive in Finance for the Date that was                                                                          |  |  |  |  |  |  |  |  |
|                                                  | reported.                                                                                                    |  |  |  |  |  |  |  |  |
|                                                  | The ChartField field CHARTFIELD2 (known as Program) has a value that                                                                                |  |  |  |  |  |  |  |  |
| Invalid Program                                  | either does not exist or is Inactive in Finance for the Date that was                                                                               |  |  |  |  |  |  |  |  |
|                                                  | reported.                                                                                                    |  |  |  |  |  |  |  |  |
|                                                  | The ChartField field CHARTFIELD3 (known as Agency Use 1) has a value                                                                                |  |  |  |  |  |  |  |  |
| Invalid Agency Use 1                             | that either does not exist or is Inactive in Finance for the Date that was                                                                          |  |  |  |  |  |  |  |  |
|                                                  | reported.                                                                                                    |  |  |  |  |  |  |  |  |
| Invalid FIPS                                     | The ChartField field CLASS_FLD (known as FIPS) has a value that either                                                                              |  |  |  |  |  |  |  |  |
|                                                  | does not exist or is Inactive in Finance for the Date that was reported.                                                                            |  |  |  |  |  |  |  |  |
|                                                  | The ChartField field <b>DEPTID_CF</b> (known as Department) has a value that                                                                        |  |  |  |  |  |  |  |  |
| Invalid CF Department                            | either does not exist or is Inactive in Finance for the Date that was                                                                               |  |  |  |  |  |  |  |  |
|                                                  | reported.                                                                                                    |  |  |  |  |  |  |  |  |
| Invalid Fund                                     | The ChartField field <b>FUND_CODE</b> (known as Fund) has a value that either                                                                       |  |  |  |  |  |  |  |  |
|                                                  | does not exist, or is Inactive in Finance for the Date that was reported.                                                                           |  |  |  |  |  |  |  |  |
|                                                  | The ChartField field <b>OPERATING_UNIT</b> (known as Asset) has a value that                                                                        |  |  |  |  |  |  |  |  |
| Invalid Asset                                    | either does not exist or is Inactive in Finance for the Date that was                                                                               |  |  |  |  |  |  |  |  |
|                                                  | reported.                                                                                                    |  |  |  |  |  |  |  |  |
|                                                  | The ChartField field <b>PROGRAM_CODE</b> (known as Program Code) has a value that either does not exist or is Inactive in Finance for the Date that |  |  |  |  |  |  |  |  |
| Invalid Program Code                             | was reported. This is not a valid ChartField - reserved for Future Use only                                                                         |  |  |  |  |  |  |  |  |
| Invalid Frogram Code                             | and in the Not Supported Yet tab on the Time Entry Upload Review –                                                                                  |  |  |  |  |  |  |  |  |
|                                                  | Error Transactions Detail page.                                                                                                    |  |  |  |  |  |  |  |  |
|                                                  | The ChartField field <b>PROJECT_ID</b> (known as Project) has a value that                                                                          |  |  |  |  |  |  |  |  |
| Invalid Project                                  | does not exist in Finance for the PC Business Unit.                                                                                                 |  |  |  |  |  |  |  |  |
|                                                  | The ChartField field <b>PRODUCT</b> (known as Task) has a value that either                                                                         |  |  |  |  |  |  |  |  |
| Invalid Task                                     | does not exist, or is Inactive in Finance for the Date that was reported.                                                                           |  |  |  |  |  |  |  |  |
|                                                  | The ChartField field <b>RESOURCE_CATEGORY</b> (known as Category) has a                                                                             |  |  |  |  |  |  |  |  |
| Invalid Category                                 | value that either does not exist or is Inactive in Finance for the Date that                                                                        |  |  |  |  |  |  |  |  |
|                                                  | was reported.                                                                                                    |  |  |  |  |  |  |  |  |
|                                                  | The ChartField field <b>RESOURCE_TYPE</b> (known as Source Type) has a                                                                              |  |  |  |  |  |  |  |  |
| Invalid Source Type                              | value that either does not exist or is Inactive in Finance for the Date that                                                                        |  |  |  |  |  |  |  |  |
|                                                  | was reported.                                                                                                    |  |  |  |  |  |  |  |  |
|                                                  | The ChartField field RESOURCE_SUB_CAT (known as Subcategory) has                                                                                    |  |  |  |  |  |  |  |  |
| Invalid Subcategory                              | a value that either does not exist or is Inactive in Finance for the Date that                                                                      |  |  |  |  |  |  |  |  |
|                                                  | was reported.                                                                                                    |  |  |  |  |  |  |  |  |
| Invalid PC RIL Project and                       | When any of the ChartFields fields for PC Business Unit, Project or                                                                                 |  |  |  |  |  |  |  |  |
| Invalid PC BU, Project and Activity combination. | Activity have a value passed, all three fields must have a valid non-blank                                                                          |  |  |  |  |  |  |  |  |
|                                                  | value passed.                                                                                                    |  |  |  |  |  |  |  |  |

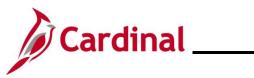

| Transaction Level Errors                                                                     |                                                                                                    |
|----------------------------------------------------------------------------------------------|----------------------------------------------------------------------------------------------------|
| Error                                                                                        | Explanation                                                                                                    |
| Invalid ChartFields<br>Combination                                                           | The ChartFields combination supplied did not pass Finance ChartField Edit validation.                                                                                                    |
| ChartFields provided for<br>Task Template where<br>Combo Code = Not Used                     | ChartFields supplied for Productive Time in file, however employee has <b>Taskgroup</b> where ChartFields are not available.                                                                                                    |
| Other TRC transactions<br>submitted for the same day<br>along with the DEL TRC               | When reporting the DEL Time Reporting Code (TRC) for a day, no other TRC's should be entered for the same <b>Empl ID</b> , <b>Position Number</b> and <b>Date</b> .                                                                                                    |
| Employee not valid for<br>Business Unit                                                      | Although a match for <b>Employee ID</b> and <b>Position Number</b> was found for the date, the Job Data Business Unit (on <b>Work Location</b> tab) does not match the File Detail Business Unit.                                                                                                    |
| Invalid Pay Status                                                                           | The Payroll Status on Job Data (seen on the <b>Work Location</b> tab) is not valid to send data to payroll from TA. The only valid Payroll Status for TA data to be passed is "Active" or "Leave With Pay".                                                                                                    |
| Employee is not in an<br>Interface Workgroup                                                 | The fourth character of the Workgroup identifies if the Workgroup is valid<br>for Time Entry Upload Interface. The only valid values are<br>- I for Interfacing all time (for example HNRI07BP1)<br>- A for Interface Productive Time / Online Absence.                                                                                                    |
| Override Rate not authorized for BU                                                          | A non-zero value was passed in the <b>OVERRIDE_RATE</b> field (known as<br>Override Rate), but Cardinal configuration does not allow the Business Unit<br>to use this field. This field is reserved for Future Use and in the <b>Not</b><br><b>Supported Yet</b> tab on the <b>Time Entry Upload Review – Error</b><br><b>Transactions Detail</b> page.                        |
| Reported Future Productive<br>Time based on Open Pay<br>Calendar Pay End Date<br>YYYY-MM-DD. | Productive Time (where TRC is identified with TRC Category of REGULR<br>or OVERTM) is not allowed to be reported past the last day of the current<br>open Pay Calendar. The Date listed in the Error Message is the last valid<br>Date that can be reported at this time. This error is unique to Time Entry<br>Upload interface.                                              |
| Future Period exceeds<br>allowed date YYYY-MM-DD                                             | Time Entry Upload has the same Future Grace Period access as a<br>Manager.<br>Future Time that is not Productive Time (see above) can be entered 90<br>days in advance based on the system date and the employee's full<br>Workgroup Period. The date listed in the Error Message is the last valid<br>date that Future Time can be reported based on the current system date. |
| Prior Period exceeds allowed date YYYY-MM-DD                                                 | Time Entry Upload has the same Prior Grace Period access as a Manager.<br>Prior Period adjustments can be entered 90 days in the past based on the<br>system date and the employee's full Workgroup Period. The date listed in<br>the Error Message is the first valid date that Prior Period Time can be<br>reported based on the current system date.                        |

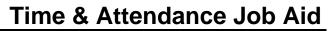

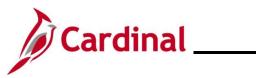

| Transaction Level Errors                                                 |                                                                                                    |  |
|--------------------------------------------------------------------------|----------------------------------------------------------------------------------------------------|--|
| Error                                                                    | Explanation                                                                                                    |  |
| Prior Year exceeds allowed date YYYY-MM-DD                               | Time Entry Upload has the same Prior Year access as a Manager. This feature will be used to close Fiscal Year.<br>Cardinal can close a Prior Year based on a Month. The date listed in the Error Message is the first valid date that Prior Month Time can be reported                                                                                                    |  |
|                                                                          | based on the current system date                                                                                                    |  |
| Submitting Business Unit is<br>not Authorized to Submit this<br>Employee | The Business Unit on the Detail record is not an authorized Business Unit to be submitted based on the Business Unit on the Header record.                                                                                                    |  |
| Employee / Position number not found                                     | No Active HR Status Job was found for the supplied Employee ID and Position Number for the Date.                                                                                                    |  |
| Employee has multiple Jobs for same Position                             | The employee has more than one Job with Active HR Status for the Position Number for the Date.                                                                                                    |  |
| Invalid Report Template<br>Field - XXXXXXXXXX                            | <ul> <li>A field controlled by Report Template has a value passed but the field is not enabled to accept data for the employee's job. These fields are:</li> <li>On the Time Reporting Elements tab from the Time Entry Upload Review – Error Transactions Detail page <ul> <li>RULE_ELEMENT_1 (known as Shift). Verify the shift eligibility to make sure the employee is active in shift as of the DUR (known as Date).</li> </ul> </li> <li>On the Not Supported Yet tab from the Time Entry Upload Review – Error Transactions Detail page <ul> <li>OVERRIDE_RATE (known as Override Rate)</li> <li>RULE_ELEMENT_2 (known as Rule Element 2)</li> <li>TASK_PROFILE_ID (known as Task Profile ID)</li> <li>STATE (known as State)</li> <li>LOCALITY (known as Locality)</li> <li>COMP_RATECD (known as Override Reason Code)</li> <li>BILLABLE_IND (known as Billable Indicator)</li> <li>RULE_ELEMENT_3 (known as Rule Element 3)</li> <li>RULE_ELEMENT_4 (known as Rule Element 4)</li> <li>RULE_ELEMENT_5 (known as Rule Element 5)</li> </ul> </li> </ul> |  |

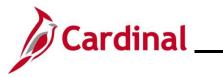

| Transaction Level Errors                                                        |                                                                                                    |
|---------------------------------------------------------------------------------|----------------------------------------------------------------------------------------------------|
| Error                                                                           | Explanation                                                                                                    |
|                                                                                 | A field that is required to pass a value had no value passed. These fields are:                                                                                                    |
| Missing Data in Required<br>Field – XXXXXXXXXX                                  | <ul> <li>On the Overview tab from the Time Entry Upload Review – Error<br/>Transactions Detail page         <ul> <li>EMPLID (known as Empl ID) – cannot be changed.</li> <li>POSITION_NBR (known as Position Number) – cannot be changed.</li> <li>DUR (known as Date) – cannot be changed. Will load as 01/01/1800 in this situation.</li> <li>SEQ_NBR (known as Seq Nbr)</li> <li>TRC (known as TRC)</li> </ul> </li> <li>On the Task Reporting Elements tab from the Time Entry Upload Review – Error Transactions Detail page             <ul> <li>BUSINESS_UNIT (known as Business Unit)</li> </ul> </li> </ul> |
| Numeric fields are not right<br>justified or contain non-<br>numeric characters | The <b>Quantity</b> field (TL_QUANTITY) was either blank or had non-numeric characters. Will load to the <b>Time Entry Upload Review – Error</b><br><b>Transactions Detail</b> page with the value Zero, which might pass Submit validation based on TRC configuration.                                                                                                    |
| Invalid Time Reporter                                                           | As of the Date reported, the Empl Record that was identified for the <b>Empl</b><br><b>ID</b> and <b>Position Number</b> did not have any Maintain Time Reporter Data<br>enrollment.                                                                                                    |
| Inactive Time Reporter<br>Status                                                | As of the Date reported, the Empl Record that was identified for the <b>Empl</b><br><b>ID</b> and <b>Position Number</b> had "Inactive" Status on Maintain Time Reporter<br>Data.                                                                                                    |
| Employee / Position / Date:<br>YYYY-MM-DD received for<br>same sequence number. | Multiple records with the same sequence number (field SEQ_NBR) were<br>reported for the same Employee ID, Position Number and Date. The first<br>instance of the sequence number will not have an error, but additional<br>records will receive the Error Message.                                                                                                    |
| Invalid TRC for date                                                            | TRC supplied in file is either not known or not Active for the date supplied.                                                                                                    |
| Invalid TRC – Payable Only                                                      | TRC supplied in file is not available for data entry on Timesheet. It will only be system generated in Payable Time.                                                                                                    |
| Invalid TRC – Absence Only                                                      | TRC supplied in file is not available for data entry on Timesheet. It is a Cardinal Absence that must be interfaced via Absence Data Upload or online Absence Entry.                                                                                                    |
| TRC is not in TRC Program                                                       | TRC supplied in the file is not available in the TRC Program associated with the employee's Workgroup.                                                                                                    |
| Invalid Comp Time<br>TRC/Balance                                                | The employee does not have Active Comp Plan Enrollment for the Comp Time Plan associated with the passed TRC.                                                                                                    |
| Quantity cannot exceed 2 decimals                                               | The <b>Quantity</b> field cannot have more than 2 decimal values.                                                                                                    |

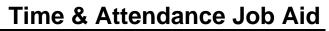

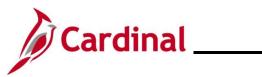

| Transaction Level Errors     |                                                                                                    |
|------------------------------|----------------------------------------------------------------------------------------------------|
| Error                        | Explanation                                                                                                    |
| Quantity exceeds TRC limits  | <ul> <li>Cardinal has configured a minimum value and a maximum value for TRC's. The total quantity for the TRC for an Empl ID, Position Number and Date exceeds this configured limit. For example:</li> <li>No TRC's can have a negative quantity</li> <li>DEL, REG, HOLM, HOLR are the only TRC's allowed to pass Quantity Zero</li> <li>Holiday TRC's (e.g., HOLM, HOLR, HCS, HCSR, HOS, HOSR, HNPM, and HNPR) cannot exceed 8 hours</li> <li>No Productive Time or Absence can exceed 24 hours</li> </ul> |
| More than 24 hours reported. | <ul> <li>Cardinal has configured TRC's as Actual Hours or Compensation Hours.<br/>For all Hour TRC's with the Actual Hours configuration cannot exceed 24 hours across all TRC's reported for the Empl ID, Position Number and Date. For example:</li> <li>REG 8 and OVT 16.1 totals 24.1 so TRC's where the cumulative total exceeds 24 will get the Error Message</li> <li>OVT 16 and ONCHP 10, although total exceeds 24, ONCHP is Compensation Hours, and so no Error would be generated</li> </ul>       |
| Invalid Shift field value    | The field <b>RULE_ELEMENT_1</b> (known as Shift) has a value that either<br>does not exist or is Inactive for the Date that was reported. Available on<br>the <b>Time Reporting Elements</b> tab from the <b>Time Entry Upload Review –</b><br><b>Error Transactions Detail</b> page.                                                                                                    |
| Invalid Taskgroup            | The field <b>TASKGROUP</b> (known as Shift) has a value that either does not<br>exist or is Inactive for the Date that was reported. Available on the <b>Not</b><br><b>Supported Yet</b> tab from the <b>Time Entry Upload Review – Error</b><br><b>Transactions Detail</b> page.                                                                                                    |
| Invalid Comp Rate Code       | The field <b>COMP_RATECD</b> (known as Comp Rate Code) has a value that<br>either does not exist or is Inactive for the Date that was reported. Available<br>on the <b>Not Supported Yet</b> tab from the <b>Time Entry Upload Review –</b><br><b>Error Transactions Detail</b> page.                                                                                                    |

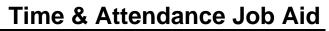

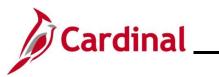

| Transaction Level Errors   |                                                                                                    |
|----------------------------|----------------------------------------------------------------------------------------------------|
| Error                      | Explanation                                                                                                    |
| Invalid Task Value         | A field controlled by Task Template has a value passed but the field is not<br>enabled to accept data for the employee's job. NOTE: Error Message<br>does not indicate which field is causing the problem. These fields are:<br>• On the Task Reporting Elements tab from the Time Entry Upload<br>Review – Error Transactions Detail page<br>• BUSINESS_UNIT (known as Business Unit)<br>• TASK (known as Telework)<br>• USER_FIELD_5 (known as Agency Value)<br>• On the Not Supported Yet tab from the Time Entry Upload Review –<br>Error Transactions Detail page<br>• COMPANY (Company)<br>• LOCATION (Location)<br>• DEPARTMENT (Department)<br>• JOBCODE (Job Code<br>• CUSTOMER (Customer)<br>• USER_FIELD_1 (User Field 1)<br>• USER_FIELD_2 (User Field 2)<br>• USER_FIELD_3 (User Field 3) |
| Invalid Telework           | The field <b>TASK</b> (known as Telework) has a value that either does not exist<br>or is Inactive for the Date that was reported. Available on the <b>Task</b><br><b>Reporting Elements</b> tab from the <b>Time Entry Upload Review – Error</b><br><b>Transactions Detail</b> page.                                                                                                    |
| Invalid Billable Indicator | The field <b>BILLABLE_IND</b> (known as Billable Indicator) has a non-blank value other than N or Y. Available on the <b>Not Yet Supported</b> tab from the <b>Time Entry Upload Review – Error Transactions Detail</b> page.                                                                                                    |

#### Transaction Error Notes:

Cardinal will ignore passed ChartFields for Non-Productive Time without any error messages.

Errors related to job data can cause multiple errors. For example, Missing Employee ID can cause all the errors listed below:

- Employee ID is missing on the file
- Employee is Inactive/does not exists in JOB
- Employee Primary Job not found
- Employee does not have a work schedule assigned

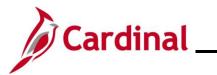

#### Absence Data Upload – File and Transaction Level Errors

The following lists File Level and Transaction Level Errors that could result from the Absence Data Upload program.

| File Level Errors                                                                     |                                                                                                    |
|---------------------------------------------------------------------------------------|----------------------------------------------------------------------------------------------------|
| Error                                                                                 | Explanation                                                                                                    |
| Unable to open file, file has been corrupted                                          | The file is not in proper flat file format, or it is corrupted.                                                                                                    |
| Missing key fields, invalid length,<br>incorrect date format, null value<br>missing   | As per the Cardinal data layout, there are certain specification<br>standards for the flat file. The key data fields cannot be empty,<br>every data field has a certain character length, a field cannot be<br>empty because the null value is missing, etc. |
| Total number of hours doesn't<br>match the total sum of hours<br>provided in the file | Total number of hours in the file doesn't match the sum of hours provided.                                                                                                    |

| Transaction Level Errors                                                 |                                                                                     |
|--------------------------------------------------------------------------|-------------------------------------------------------------------------------------|
| Error                                                                    | Explanation                                                                         |
| Duplicate Rows                                                           | The flat file might contain duplicate records.                                      |
| BU is not mapped on the BU Tree                                          | The Detail Record BU is not under the BU Tree selected on <b>Run Control</b> page.  |
| Employee is not assigned to BU passed in the file                        | BU Specified in the Absence file doesn't match with BU in Cardinal.                 |
| Employee ID is missing on the file                                       | There is no Personal Data / Job Data for the <b>Employee ID</b> field on the file.  |
| Multiple primary jobs found                                              | Problem with HR Job Data.                                                           |
| Employee primary job not found                                           | Problem with HR Job Data.                                                           |
| Employee is Inactive/ does not exists in JOB                             | Employee does not exist in Job Data or is terminated.                               |
| Employee not enrolled in AM                                              | Problem with HR Job Data.                                                           |
| Absence Take is not found in the system                                  | Unsupported Absence Take passed in interface file.                                  |
| Absence Take is not valid for the<br>Employee Eligibility Group          | Employee not eligible for Absence Take passed in interface file.                    |
| Absence Reason is invalid                                                | Absence Reason found in the file is not valid.                                      |
| Absence Reason is Missing                                                | There is no Absence Reason found on the file.                                       |
| Begin Date is required                                                   | There is no Begin Date on the file.                                                 |
| Absence submitted for scheduled day off                                  | Absence submitted for scheduled day off.                                            |
| Employee has an absence prior to 90 days from current date               | Absence Take begin date is prior to 90 days from current date.                      |
| Employee Leave hours are greater<br>than the employee scheduled<br>hours | The absence hours are greater than the employee scheduled hours and Absence.        |
| Absence hours on holiday greater than scheduled hours                    | The Absence hours including holiday hours greater than the employee schedule hours. |
| Absence Take not found to void                                           | The Absence Take not found on an absence Begin Date.                                |

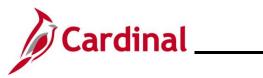

| Transaction Level Errors                                                         |                                                                                                    |  |
|----------------------------------------------------------------------------------|----------------------------------------------------------------------------------------------------|--|
| Error                                                                            | Explanation                                                                                                    |  |
| Employee applied for future leave<br>which is after 90 days from current<br>date | Absence Take begin date falls on a date which is after 90 days from current date.                                     |  |
| Insufficient balance                                                             | The Absence take hours should not be greater than the current available balance for the absence that is being loaded. |  |
| Employee Does Not have a Work<br>Schedule Assigned                               | Assigned work schedule not found for employee.                                                                        |  |